## **CERS Online Reporting**

#### **Training for Business**

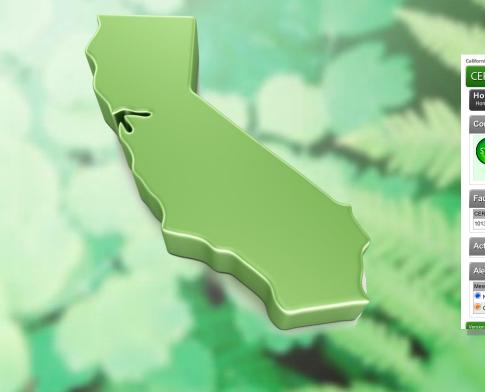

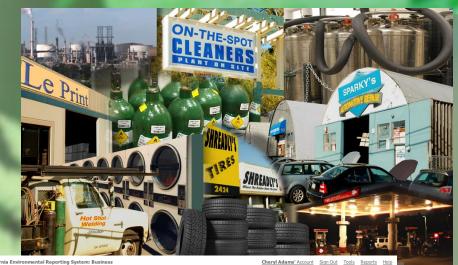

| nia Environi | mental Reporting System: Busi                                                                                                    | ness             |                                                                                             |                 | 42662 7H     |                             | Cheryl                                                                                       | Ada |
|--------------|----------------------------------------------------------------------------------------------------|------------------|---------------------------------------------------------------------------------------------|-----------------|--------------|-----------------------------|----------------------------------------------------------------------------------------------|-----|
| RS Bu        | siness                                                                                                    |                  |                                                                                             | Home            | Submitta     | als                         | Facilities                                                                                   |     |
| ome: Cl      | ERS Testing Comp                                                                                                    | any E            | 3ldg 1                                                                                      |                 |              |                             |                                                                                              |     |
| ommon        | Tasks                                                                                                    |                  |                                                                                             |                 |              |                             |                                                                                              |     |
| TART         | Start Facility<br>Submittal<br>SERS will help walk you<br>hrough the forms and<br>documents required for your<br>reviously added facility(s). | lf y<br>ad<br>pa | dd Facility<br>/ou are new to CE<br>d new facility(s), th<br>ges will ensure yo<br>rrectly! | ne Add Facility | <b>~</b>     | You ca<br>people<br>need to | Ile/Users<br>In allow/manage oth<br>in your business wh<br>o view or edit your<br>reporting. |     |
| cilities     |                                                                                                    |                  |                                                                                             |                 |              |                             |                                                                                              |     |
| RS ID        | Facility Name                                                                                                    |                  | Address                                                                                     |                 |              |                             | History                                                                                      |     |
| 37951        | CERS Testing Company Bldg                                                                                                    | g 1              | CERS Testin                                                                                 | g Company, S    | Soquel 95073 |                             | Past Submittals                                                                              | ł   |
| tion Re      | quired (None)                                                                                                    |                  |                                                                                             |                 |              |                             |                                                                                              |     |

| Alerts/Notifications (2)                                                               | 8            |
|----------------------------------------------------------------------------------------|--------------|
| Message                                                                                | Occurred On  |
| New Business \$OrganizationName\$ with a new Facility \$FacilityName\$ has been added. | Jan 9, 2012  |
| Cheryl Adams was invited to create a CERS Business Account.                            | Jan 10, 2012 |
|                                                                                        |              |

sion 2.00.0006-DOC | Enhancements | CERS Central

stics | Conditions of Use | Privacy Policy | Contact | Help

Compliance

My Business

Contact Your Local Regulator(s)

Start/Edit Submittal

8

Summary

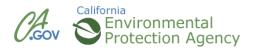

### Agenda

# http://cers. calepa.ca. gov

#### Modules

- 1. Introduction to CERS
- 2. Getting Access/Creating a CERS Account
- 3. Finding or Adding a Facility
- 4. Navigating the Website
- 5. Managing Users
- 6. Starting a Submittal Business Activities Owner/Operator Information Hazardous Materials Inventory Uploading Maps and Documents
- 8. Completing Submittal
- 9. Wrap Up

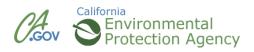

#### **CERS Business Training**

### Introduction to CERS

Module 1

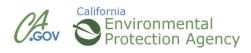

#### What is CERS?

CERS = California Environmental Reporting System

- A statewide, web-based system
- Supports businesses and Unified Program Agencies with electronically reporting, collecting, and managing hazardous materials-related data
- Mandated by the California Health and Safety Code and AB 2286

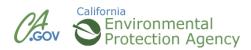

### **CERS Reporting Requirements**

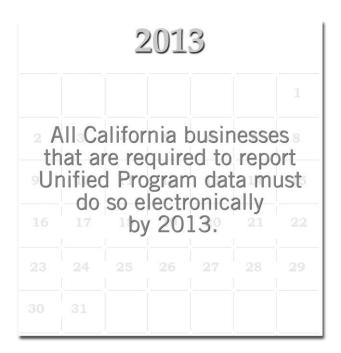

Hazardous Materials Business Plans By State law, required to be resubmitted every three years

Hazardous Materials Inventory Statement Must be verified annually, but on the third year would be resubmitted as part of the HMBP

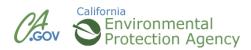

California

The new CERS Business portal will:

- Guide you through the information you must provide for your facility
- Provide feedback when required fields and/or screens are not completed
- Allow businesses to submit ALL information and supplemental documentation required under Unified Program regulations
- Allow one stop data reporting for businesses with multiple facilities, regardless of jurisdiction

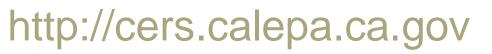

#### **Compatible Browsers**

#### CERS supports these browsers:

- Internet Explorer 8 or 9
- Safari (current version)
- Chrome (current version)
- Firefox 3.6 or later
   CERS does not support
   Internet Explorer 7 or earlier
   versions

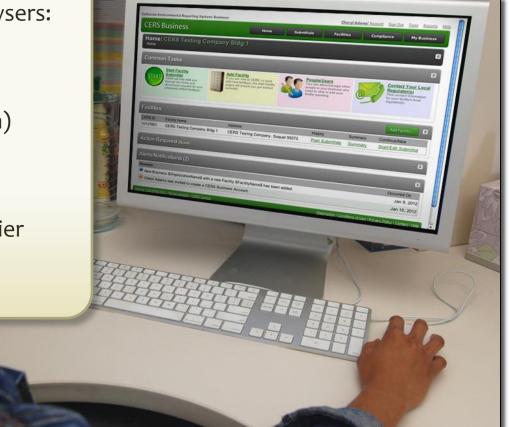

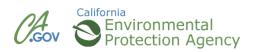

# Getting Access/Creating a CERS Account Module 2

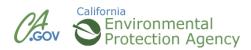

#### Accessing CERS

California Environmental Reporting System CERS Central Home **Business Portal Regulator Portal** Index Search Contacts Regulators Home LUJIICJJCJ **Business Portal Sign In Regulator Portal Sign In** Businesses Business User Training Training Portal Sign In Regulators Regulator User Training Local Reporting Requirements Unified Program Regulator Directory CERS Regulator Users Group (CRUG) Training CERS Chemical Library Unified Program Violation Library (Factsheet) · Unified Program Internet Site CERS Data Registry Policy CERS Business User Group Unified Program Internet Site Announcements Businesses Must Report Electronically to CERS or a Local Reporting Portal Index All businesses must now submit Unified Program-related information to CERS instead of on paper forms. Alternatively, some CUPAs have developed local web portals that businesses may choose to use to meet this requirement. More information... EDT CERS Training Portals Experiment and gain familiarity with using CERS by using the Business Training Portal and/or the Regulator Training Portal. Learn more here ... Are you a Multi-Facility/Multi-Jurisdictional Business? If your business/organization operates multiple CUPA-regulated facilities located in multiple CUPAs, CERS now supports creation of a single corporate identity that allows consolidated management of ALL of your facilities by one or more authorized users. To establish a multi-facility business and consolidate any existing CERS facilities under your business, you need to submit documentation to Cal/EPA. What is CERS? The California Environmental Reporting System (CERS) is a statewide web-based system to support California Unified Program Agencies (CUPAs) and Participating Agencies (PAs) in electronically collecting and reporting various hazardous materials-related data as mandated by the California Health and Safety Code and new 2008 legislation (AB 2286). Under oversight by Cal/EPA, CUPAs implement Unified Program mandates that streamline and provide consistent regulatory activities. Recent Annoucements/Blog Postings (All Announcement Other CERS Links Lists/Blogs...) CERS Enhancements Listing (Scheduled and Proposed)

- New/Revised CERS EDT Documentation Now Available (Oct 03, 2013)
- Second 15-Day Public Notice and Comment Period for Modifications to Text of Proposed Title 27 Electronic Reporting Regulations (Oct 02, 2013)
- CERS Change Management Committee
- Unified Program Regulator Directory
- CERS Statistics
- CERS Services Availability

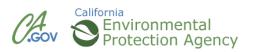

### Signing In

California Environmental Reporting System: Business

#### **CERS Business**

**CERS will be unavailable starting 5pm on Friday, Oct.4 until approximately noon on Sunday, Oct.6** CERS is a statewide, web-based system to support businesses and Unified Program Agencies with electronically reporting, collecting, and managing hazardous materials-related data as mandated by the California Health and Safety Code. To learn more about CERS and the Unified Program, see <u>CERS Central</u>. Sign In Help

|                        | CERS Business Sign-In                                                                                                    |                                                                   |
|------------------------|----------------------------------------------------------------------------------------------------|-------------------------------------------------------------------|
|                        | Your Username Next                                                                                                    |                                                                   |
|                        | Forgot your use                                                                                                    | ername?                                                           |
|                        | New to CERS?                                                                                                    |                                                                   |
|                        | To start reporting on your facility(s) in CERS, create a CERS ac<br>Create New Account Watch Demo Video<br>Want to experiment with CERS?<br>Use the Business Training Portal to learn how to use CERS by creat<br>managing test data before starting your official facility reporting.<br>Go to CERS Business Training |                                                                   |
|                        | Are you a CERS Regulator?<br>Sign in to the <u>CERS Regulator Portal</u> , or visit <u>CERS Central</u>                                                                                                    |                                                                   |
| n 2.22.0140   Enhancem | ents   <u>CERS Central</u>                                                                                                    | Diagnostics   Conditions of Use   Privacy Policy   Contact   Help |
|                        | California Environmental Reporting System: Business   © 2013 California Environment<br>CERS Technical Support:cers@calepa.ca.gov                                                                                                    | al Protection Agency                                              |

Unified Program/General Assistance: Contact your local regulator(s)

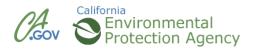

Versio

#### **CERS Business**

| Create your CERS Account                                                                                                    |
|----------------------------------------------------------------------------------------------------|
| To create your CERS Account, complete these two steps:<br>• Complete the form below, then select the "Create My Account" button.<br>• Follow ALL instructions in the follow up email you will receive.                                                                                                    |
| Once created, you can use your CERS Account username/password to sign in to both the training and production CERS Portals.                                                                                                    |
| -Your CERS Username                                                                                                    |
| Your CERS Username uniquely identifies your account when you sign in to CERS. You will be alerted if your proposed username is already in use by another<br>CERS user.<br>• Can be from 5 to 16 characters in length.<br>• Can include letters and numbers; no spaces, punctuation or special characters.<br>• Must be different than your password.                                                                                                    |
| Username 😨                                                                                                    |
| Must be at least 6 characters.                                                                                                    |
| -Your Name and Email-                                                                                                    |
| First Name Last Name                                                                                                    |
|                                                                                                    |
| Email Confirm Email                                                                                                    |
|                                                                                                    |
| -Your Password                                                                                                    |
| Must be 8-16 characters.     Must be 8-16 characters.     Must contain at least one uppercase character and one lowercase character.     Must contain at least one number.                                                                                                    |
| Password Confirm Password                                                                                                    |
|                                                                                                    |
|                                                                                                    |
| Security Question                                                                                                    |
| If you forget your password, we will ask for the answer to this security question to reset your password.<br>Security Question 🗑                                                                                                    |
| -Select-                                                                                                    |
|                                                                                                    |
| -Password Protection Phrase                                                                                                    |
| To help protect your password, please enter a phrase of your choice. This will be displayed when you are prompted for your password. If you don't see your<br>phrase, don't provide your password!<br>Your Phrase 👻                                                                                                    |
|                                                                                                    |
|                                                                                                    |
| Enter Verification Characters                                                                                                    |
|                                                                                                    |
| kjpqq                                                                                                    |
| Refresh<br>Input symbols                                                                                                    |
|                                                                                                    |
| Creste My Account in soci                                                                                                    |
| I Agree to these Conditions of Use:                                                                                                    |
| <ul> <li>I agree I will not allow others to use my CERS Account and understand my Account could be suspended if I allow others to use it. I will protect my password and never share it with others, and if my account is compromised, I will contact CERS Technical Support:<a href="mailto:cers@calepa.ca.gov">cers@calepa.ca.gov</a> immediately.</li> </ul>                                                                                                    |
| <ul> <li>I will only upload documents as required by CERS or my local regulator(s). Any document I upload will be as compact as possible, will not exceed 25MB is<br/>size, will be free from viruses or other malicious elements, and meet other requirements specified in the CERS Document Upload Policy.</li> <li>I understand I should NOT use my web browser's "Back" button while using CERS-doing so may result in duplicate records or other problems.</li> </ul>                                                                                                    |
| <ul> <li>Understand that CERS is designed for standard-sized screens using relatively current web torwaing software: Internet Explorer 84 (without <u>Compatibility</u><br/><u>Mode</u>), FireFor3.84+, current versions of Google Chrome or Safari 54). Understand my browser must have <u>Javascript enabled</u>, and that some CERS features<br/>may not work on older browsers, and CERS is not designed to be effectively used on smaller display devices (e.g., mobile phones, etc.).</li> <li>Understand viewing and printing some CERS requires relatively ourser MDP viewing software rAdobe Reader 84).</li> </ul> |
| I understand CERS is generally available during days or evenings except as described <u>here</u> .                                                                                                    |

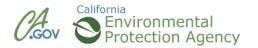

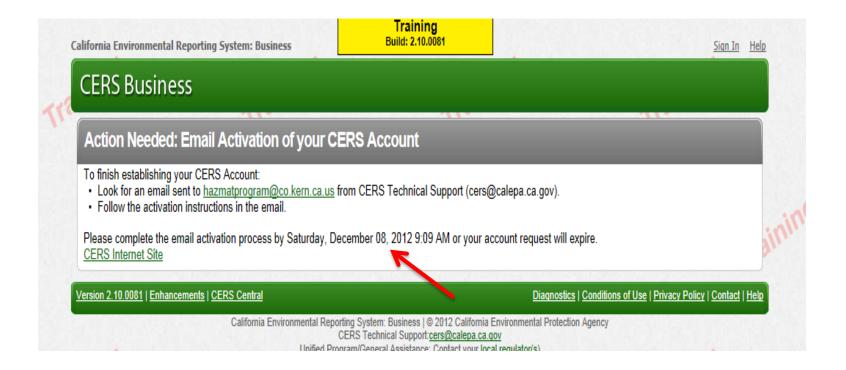

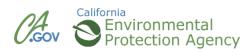

| Hazmat Program - Mail From: CERS Automated Messaging - DO NOT REPLY <cers@calepa.ca.gov></cers@calepa.ca.gov>                               |                       |
|----------------------------------------------------------------------------------------------------|-----------------------|
| File Edit View Actions Tools Window Help                                                                                                    |                       |
| 🕱 Close 🤯 Reply 🖓 Reply Privately 📑 Forward 🔻 🍘 💌 🖎 🐵 🕼 📰                                                                                   |                       |
| Mail Properties Personalize Message Source Discussion Thread                                                                                |                       |
| From: CERS Automated Messaging - DO NOT REPLY < cers@calepa.ca.gov                                                                          | 11/08/2012 9:09:39 AM |
| To: Program, Hazmat                                                                                                    |                       |
| Subject: [Training] CERS Account Activation (Action Required)                                                                               |                       |
| GroupWise has restricted this webpage from running scripts or ActiveX controls that could access your computer. Click here to allow access. |                       |
| Shelly Lee,                                                                                                    | <b>^</b>              |
|                                                                                                    |                       |
| You MUST activate your CERS account (shellylee42) by December, 8 or the activation request will expire. You requested this account on Nover | nber 8, 2012.         |
| Copy or follow the link below to activate your account:                                                                                     |                       |
|                                                                                                    |                       |
| <u>https://cersapps.calepa.ca.gov/Training/Business/Account/Activate/00004740</u>                                                           |                       |
|                                                                                                    |                       |
|                                                                                                    |                       |
| This is an automated email sent from the CERS System. Please DO NOT REPLY.                                                                  |                       |
|                                                                                                    |                       |
| California Environmental Reporting System <a href="http://cers.calepa.ca.gov/">http://cers.calepa.ca.gov/</a>                               |                       |
| Contact: CERS Technical Assistance (cers@calepa.ca.gov)                                                                                     |                       |
| ~~07b82f7t~~                                                                                                    |                       |
|                                                                                                    |                       |

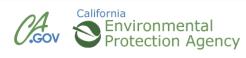

| California Environmental Reporting System: Business        | Training<br>Build: 2.10.0081                | <u>Siqn In</u> <u>Help</u> |
|------------------------------------------------------------|---------------------------------------------|----------------------------|
| CERS Account Activated                                     |                                             |                            |
| Your account has been activated. You may now sign into CER | RS and begin reporting for your facility(s) |                            |
| Sign-In to CERS                                            |                                             |                            |
| CERS Internet Site                                         |                                             |                            |

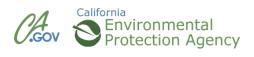

#### Your CERS User Name

#### California Environmental Reporting System: Business

#### **CERS** Business

CERS will be unavailable starting 5pm on Friday, Oct.4 until approximately noon on Sunday, Oct.6 CERS is a statewide, web-based system to support businesses and Unified Program Agencies with electronically reporting, collecting, and managing hazardous materials-related data as mandated by the California Health and Safety Code. To learn more about CERS and the Unified Program, see <u>CERS Central</u>.

Forgot your username?
New to CERS?

To start reporting on your facility(s) in CERS, create a CERS account.

Create New Account

#### Want to experiment with CERS?

Use the Business Training Portal to learn how to use CERS by creating and managing test data before starting your official facility reporting.

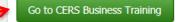

Are you a CERS Regulator? Sign in to the <u>CERS Regulator Portal</u>, or visit <u>CERS Central</u>

Version 2.22.0140 | Enhancements | CERS Central

Diagnostics | Conditions of Use | Privacy Policy | Contact | Help

Sign In Help

California Environmental Reporting System: Business | © 2013 California Environmental Protection Agency CERS Technical Support:<u>cers@calepa.ca.gov</u> Unified Program/General Assistance: Contact your <u>local regulator(s)</u>

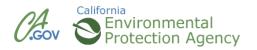

#### Your CERS User Name

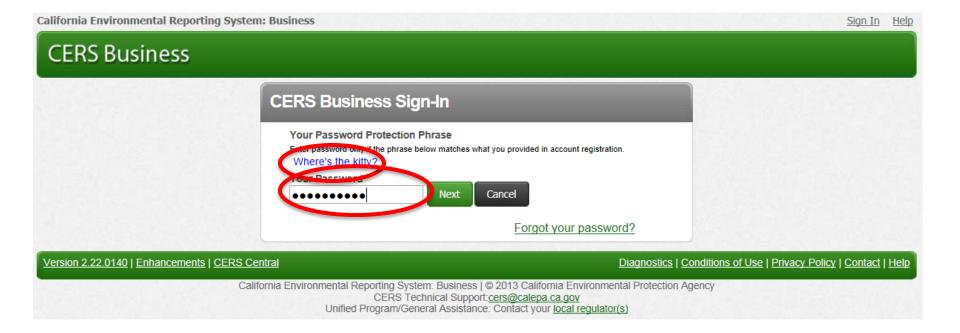

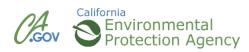

#### Your CERS User Name

| lifornia Environmental Reporting System: Business                                                                                                    | Traini<br>Build: 2.1                                                                                                    |                                                                                                    | <u>Shelly Le</u>                                                                                                    | e's Account Sign Out                                                                                                    | Tools Reports He                                                                                                  |
|----------------------------------------------------------------------------------------------------|----------------------------------------------------------------------------------------------------|----------------------------------------------------------------------------------------------------|----------------------------------------------------------------------------------------------------|----------------------------------------------------------------------------------------------------|----------------------------------------------------------------------------------------------------|
| CERS Business                                                                                                    | Facility                                                                                                    | Submittals                                                                                                    | Facility                                                                                                    | Compliance                                                                                                    | My Business                                                                                                    |
| CERS Business Portal User Agreement                                                                                                    |                                                                                                    |                                                                                                    |                                                                                                    |                                                                                                    |                                                                                                    |
| <ul> <li>Please review the following conditions of use for the California</li> <li>I agree to protect my CERS Account password and not sha immediately.</li> <li>I understand I am signing into the training version of CERS (CANNOT be moved into the production version of CERS).</li> <li>I understand any data in the training version of CERS is puenter sensitive facility data into the training version of CERS or my losize, and will be free from viruses or other malicious eleme</li> <li>I understand I should NOT use my web browser's "Back" b</li> <li>I understand that CERS is designed for standard-sized scr current versions of Google Chrome or Safari). Some CERS smaller display devices (e.g., mobile phones, etc.).</li> <li>I understand CERS is generally available 24 hours a day e planned times noticed in advance on the CERS home page</li> </ul> | are it with others. If i<br>RS. Data entered int<br>ublicly available (to f<br>S.<br>boal regulator(s). An<br>ents.<br>button while using Cl<br>eens using relatively<br>S features may not v<br>uires relatively curre<br>except 1) the last The | my account is compro<br>to the training version<br>facilitate learning oppo<br>y document I upload v<br>ERSdoing so may re<br>y current web browsin<br>work on older browser<br>ont PDF viewing softwa | mised, I will conta-<br>of CERS is not pe<br>ortunities for mysel<br>will be as compact<br>esult in duplicate re<br>g software (e.g., Ir<br>s, and CERS is no<br>are (Adobe Reade | ct <u>CERS Technical S</u><br>rmanently retained or<br>f and other CERS use<br>as possible, will not e<br>ecords or other proble<br>nternet Explorer 8+, F<br>ot designed to be effe<br>r 8+). | upport<br>r backed up, and<br>ers), so I should not<br>exceed 25MB is<br>ems.<br>FireFox 3.6+,<br>ctively used on |
|                                                                                                    |                                                                                                    |                                                                                                    |                                                                                                    |                                                                                                    |                                                                                                    |
| Cancel                                                                                                    | nd I am using the t                                                                                                    | training version of Cl                                                                                                    | _                                                                                                    |                                                                                                    |                                                                                                    |

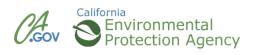

#### **CERS Business Training**

# Finding or Adding a Facility Module 3

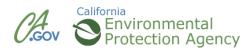

#### What If Your Business Exists in CERS?

#### **Request Access to an Existing CERS Business**

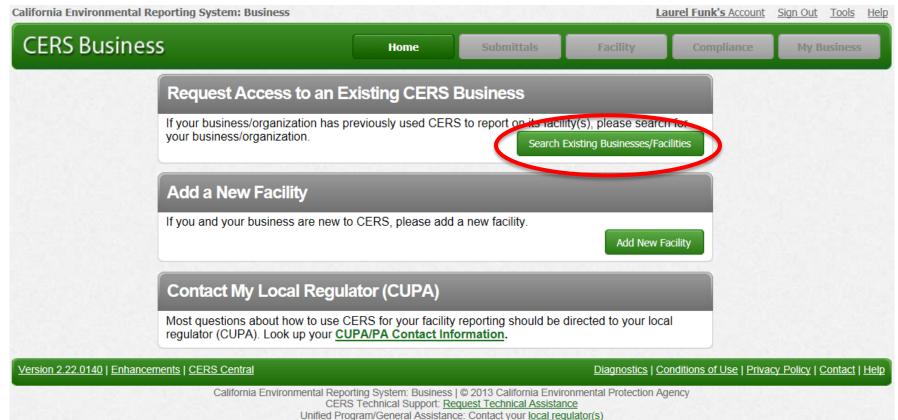

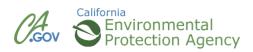

### Finding your Facility/Business

#### **Business/Organization Listing page**

| California Environmental Reporting System: Business                                                                                                    |                         | NA SALEWAY                                                                                 | Lai                        | urel Funk's Account            | Sign Out Tools Help              |
|----------------------------------------------------------------------------------------------------|-------------------------|--------------------------------------------------------------------------------------------|----------------------------|--------------------------------|----------------------------------|
| CERS Business                                                                                                    | Home                    | Submittals                                                                                 | Facility                   | Compliance                     | My Business                      |
| Tools: Search/Request Acccess to CE<br>Home » Tools » CERS Businesses Listing                                                                                                    | ERS Business            | ses                                                                                        |                            |                                |                                  |
| 💿 Instructions/Help                                                                                                    |                         |                                                                                            |                            |                                | 8                                |
| Use this form to search and locate an existing CERS Business/Orga to avoid overly narrowing your resultsprobably the "Business Nam                                                                                                    |                         |                                                                                            | usiness' facility/reportin | Use the                        | to in one of two fields          |
| Search Businesses in CERS         Enter information in just one or two fields to search for plasmess Name         Business Name         Facility Name (if different from Business)         Facility Address         CERS ID         Organization Code         Enter your search | City 🕡                  | ZIP Code 🕢                                                                                 | he Search b                | window<br>your fac<br>business | to locate<br>fility or<br>s      |
|                                                                                                    | S Technical Support: Re | ∣© 2013 California Envir<br>equest Technical Assistar<br>ce: Contact your <u>local reg</u> | onmental Protection Age    |                                | <u>x Policy   Contact   Help</u> |

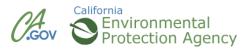

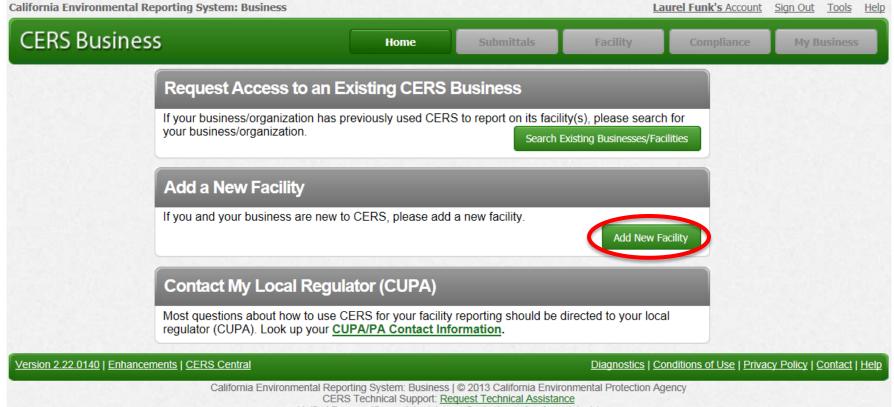

Unified Program/General Assistance: Contact your local regulator(s)

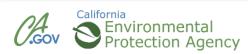

| California Environmental Rep                                              | porting System: Business                  |                                                                                                    | Build: 2.22.0142      | Laurel Funk's                                       | s Account Sign Out | Tools Reports Help                 |
|---------------------------------------------------------------------------|-------------------------------------------|----------------------------------------------------------------------------------------------------|-----------------------|-----------------------------------------------------|--------------------|------------------------------------|
| CERS Business                                                             | 5                                         | Home                                                                                                  | Submittals            | Facilities                                          | Compliance         | My Business                        |
| Home: Temp US                                                             | ST                                        |                                                                                                    |                       |                                                     | ~~ ~               | ₿                                  |
| Common Tasks                                                              |                                           |                                                                                                    |                       |                                                     |                    | 8                                  |
| Start Fact<br>Submittal<br>CERS will he<br>documents r<br>your facility(s | elp walk you<br>forms and<br>required for | acility<br>re new to CCRS, or must<br>racility(s), the Add<br>pages will ensure you get<br>correctly! | people in yo          | w/manage other<br>ur business who<br>v or edit your | Find conta         | act information<br>acility's local |
| Facilities                                                                |                                           | A                                                                                                    |                       | ^                                                   | Add Facility       | Search 😒                           |
|                                                                           | Facility Name                             | Address                                                                                               |                       | Ţ                                                   | Last Submittal     | CERS ID T                          |
| Start / Edit Submittal                                                    | Temp UST                                  | 13001 Rosedale Hw                                                                                     | vy, Bakersfield 93314 |                                                     |                    | <u>10139951</u>                    |
| Start / Edit Submittal                                                    | Almond Grower                             | 5600 Norris Rd, Bal                                                                                   | kersfield 93308       |                                                     |                    | <u>10141346</u>                    |

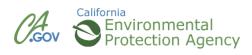

| California Environmental Reporting System: Business                                                                  | Build: 2.22.0142                                                                                                    | Laurel Funk                  | <u>s Account</u> <u>Sign Out</u> | Tools Reports Help        |
|----------------------------------------------------------------------------------------------------|----------------------------------------------------------------------------------------------------|------------------------------|----------------------------------|---------------------------|
| CERS Business                                                                                                    | Home Submittals                                                                                                    | Facilities                   | Compliance                       | My Business               |
| Add New Facility: Provide Address                                                                                    |                                                                                                    |                              |                                  |                           |
| Provide Address<br>Please enter your facility's physical address below.<br>Address @<br>City @ State ZipCode @<br>CA | Next                                                                                                    |                              |                                  |                           |
| Version 2.22.0142   Enhancements   CERS Central                                                                      |                                                                                                    | Diagnostics   Col            | nditions of Use   Privad         | y Policy   Contact   Help |
| California Environmental Reporting S<br>CERS Tech                                                                    | ystem: Business   © 2013 C <mark>a</mark> lifornia<br>nical Support: <u>Request Technical A</u><br>General Assistance: Contact your <u>lo</u> | Environmental Protection Age |                                  |                           |

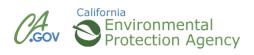

| alifornia Environmental Reporting System: Business                                               |                      | Build: 2.22.0142                                                                                     | Laurel Funk            | 's Account Sign Out | <u>Tools Reports He</u>   |
|--------------------------------------------------------------------------------------------------|----------------------|----------------------------------------------------------------------------------------------------|------------------------|---------------------|---------------------------|
| CERS Business                                                                                    | Home                 | Submittals                                                                                           | Facilities             | Compliance          | My Business               |
| Add New Facility: Provide Facility Name                                                          |                      |                                                                                                    |                        |                     |                           |
| Provide Facility Name<br>Facility Address<br>1111 7th St, Wasco CA 93280<br>Your Facility's Name | ]                    |                                                                                                    |                        |                     |                           |
| Select/Add Business that Owns/Operates your Facility<br>Temp UST (Bakersfield, CA)               |                      | Continue                                                                                             | Cancel                 |                     |                           |
|                                                                                                  | S Technical Support: | ss   © 2013 California Enviro<br>Request Technical Assistan<br>ance: Contact your <u>local reg</u> u | onmental Protection Ag |                     | cy Policy   Contact   Hel |

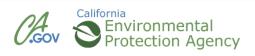

| ERS Business                                                                                | Home                                                                                                    | Submittals                                                                                                    | Facilities                                                                                  | Compliance                                         | My Business             |
|---------------------------------------------------------------------------------------------|----------------------------------------------------------------------------------------------------|----------------------------------------------------------------------------------------------------|---------------------------------------------------------------------------------------------|----------------------------------------------------|-------------------------|
| Add New Facility: Add You                                                                   | r Business/Organization to                                                                                                    | CERS                                                                                                    | -                                                                                           |                                                    |                         |
| -Your Facility Information<br>Jncle Bill's Lube and Tune<br>I111 7th St<br>Wasco , CA 93280 | Uncle Bill's Lube a<br>e.g., the legal/corporate<br>Provide/Update Your<br>Wasco, CA<br>e.g., Los Angeles, CA<br>* Single-facility Busin | CERS Business Name*<br>and Tune<br>name of your business/organization<br>Business Headquarters City/<br>nesses: If your business will represent as your facility na<br>esses: Please modify your CEF | State<br>ort on only one facility<br>me.<br>RS Business/Organizat<br>your corporate/legal n | tion Name to something a<br>ame. Once your have es | applicable to all of    |
| Add Your Contact Information                                                                | Your Title (for this CERS Busin                                                                                                    | ness)                                                                                                    |                                                                                             | ]                                                  |                         |
| Submit Cancel                                                                               |                                                                                                    |                                                                                                    |                                                                                             |                                                    |                         |
| ion 2.22.0142   Enhancements   CERS Ce                                                      | entral<br>fornia Environmental Reporting System: Bus                                                                                     |                                                                                                    |                                                                                             | onditions of Use   Privad                          | cy Policy   Contact   H |

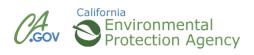

### **Facility Added**

| California Environmental Reporting System: Business                                                                                                    | Build: 2.10.0081                                                                                                    | Laurel Funk's Accour          | nt <u>Sign Out</u> <u>Tools</u> <u>Reports</u> <u>Help</u> |
|----------------------------------------------------------------------------------------------------|----------------------------------------------------------------------------------------------------|-------------------------------|------------------------------------------------------------|
| CERS Business                                                                                                    | Home Submittals                                                                                                    | Facilities Con                | npliance My Business                                       |
| Facility Added: Almond Grower<br>Add Facility Home »                                                                                                    |                                                                                                    |                               |                                                            |
| Add New Facility: Facility Added                                                                                                    |                                                                                                    |                               |                                                            |
| Facility Added to CERS<br>Your facility has been added to CERS.<br>Please select the "Continue" button below to begin preparing<br>Almond Grower<br>5600 Norris Rd<br>Bakersfield, CA 93308<br>CERS Business/Organization Name:<br>Temp UST<br>CERS ID<br>10141346 | g your reports.                                                                                                    | Continue                      |                                                            |
| Varian 2.40.00%1   Enhancements   CEDS Control                                                                                                    | lie                                                                                                    | Disensation   Conditions      | of Lice   Drivery Policy   Contact   Hole                  |
| CER                                                                                                    | orting System: Business   © 2012 California En<br>S Technical Support: <u>Request Technical Assis</u><br>ogram/General Assistance: Contact your local | vironmental Protection Agency | of Use   Privacy Policy   Contact   Help                   |

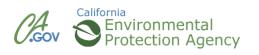

#### **CERS Business Training**

# Navigating the Website Module 4

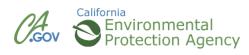

#### **CERS Business Home Page**

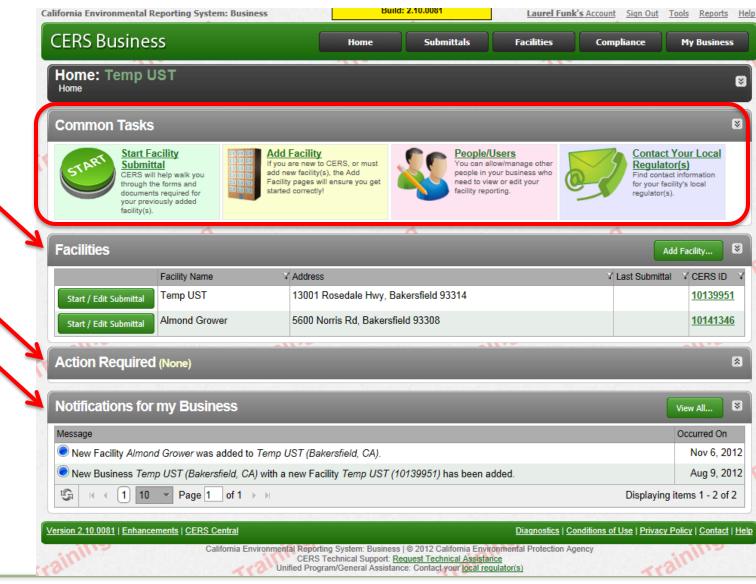

California Environmental Reporting System: Business | © 2012 California Environmental Protection Agency CERS Technical Support: Request Technical Assistance Unified Program/General Assistance: Contact your local regulator(s)

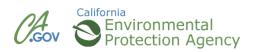

#### My Business – Manage People

| lifornia Environmental Reporting System: Business                                                                                                    | Build: 2.10.0081                                                                                          | Laurel Funk's Account Sign Out Tools Reports Help                                                               |  |
|----------------------------------------------------------------------------------------------------|----------------------------------------------------------------------------------------------------|----------------------------------------------------------------------------------------------------|--|
| CERS Business                                                                                                    | Home Submittals                                                                                           | Facilities Compliance <u>My Business</u>                                                                        |  |
| Home: Temp UST<br>Home<br>Common Tasks                                                                                                    |                                                                                                    | Manage People     Action Required     Notifications     Email History     Manage Facilities     Select Business |  |
| CERS will help walk you<br>through the forms and                                                                                                    | e new to CERS, or must<br>facility(s), the Add                                                            | Illow/manage other<br>your business who<br>ew or edit your                                                      |  |
| Facilities                                                                                                    | A                                                                                                    | Add Facility                                                                                                    |  |
| Facility Name                                                                                                    | Address                                                                                                   | Y Last Submittal 🛛 CERS ID 🖓 🚺                                                                                  |  |
| Start / Edit Submittal Temp UST                                                                                                    | 13001 Rosedale Hwy, Bakersfield 93314                                                                     | <u>10139951</u>                                                                                                 |  |
| Start / Edit Submittal Almond Grower                                                                                                    | 5600 Norris Rd, Bakersfield 93308                                                                         | <u>10141346</u>                                                                                                 |  |
| Start / Edit Submittal Big Bobs Market                                                                                                    |                                                                                                    |                                                                                                    |  |
| Action Required (None)                                                                                                    |                                                                                                    | 8                                                                                                    |  |
| Notifications for my Business                                                                                                    |                                                                                                    | View All 🛛                                                                                                    |  |
| Message                                                                                                    |                                                                                                    | Occurred On                                                                                                    |  |
| New Facility Big Bobs Market was added to Temp U                                                                                                    | Nov 8, 2012                                                                                               |                                                                                                    |  |
| New Facility Almond Grower was added to Temp US                                                                                                    | Nov 6, 2012                                                                                               |                                                                                                    |  |
| New Business Temp UST (Bakersfield, CA) with a new second second seco | added. Aug 9, 2012                                                                                        |                                                                                                    |  |
| G      A      A     C      A     C     C    C       |                                                                                                    | Displaying items 1 - 3 of 3                                                                                     |  |
| ersion 2.10.0081   Enhancements   CERS Central                                                                                                    |                                                                                                    | Diagnostics   Conditions of Use   Privacy Policy   Contact   Help                                               |  |
| California Environmental                                                                                                    | Reporting System: Business   @ 2012 California Envir<br>CERS Technical Support: Request Technical Assista | ronmental Protection Agency                                                                                     |  |

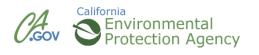

#### **My Business – Action Required & Notifications**

| alifornia Environmental Reporting System: Business                    |                                                                      |                                          | B                                                                                                  | uild: 2.10.0081               | Laurel Funk                                           | 's Account Sign Out 1      | Tools Reports Help                                                                                                    |
|-----------------------------------------------------------------------|----------------------------------------------------------------------|------------------------------------------|----------------------------------------------------------------------------------------------------|-------------------------------|-------------------------------------------------------|----------------------------|----------------------------------------------------------------------------------------------------|
| CERS Business                                                         |                                                                      |                                          | Home                                                                                               | Submittals                    | Facilities                                            | Compliance                 | My Business                                                                                                    |
| lome: Temp U<br><sup>tome</sup>                                       |                                                                      |                                          |                                                                                                    |                               |                                                       |                            | <ul> <li>Manage People</li> <li>Action Required</li> <li>Notifications</li> <li>Email History</li> <li>Manage Facilities</li> <li>Select Business</li> </ul> |
| through th<br>documents                                               | tal<br>help walk you<br>e forms and<br>s required for<br>ously added | add new<br>Facility p                    | acility<br>a new to CERS, or must<br>facility(s), the Add<br>ages will ensure you get<br>orrectly! | people in y                   | ow/manage other<br>our business who<br>w or edit your | Regulato                   | t information<br>ility's local                                                                                                    |
| acilities                                                             | ~                                                                    |                                          |                                                                                                    | ~                             |                                                       | Ad                         | ld Facility 🛛                                                                                                    |
|                                                                       | Facility Name                                                        | Y.                                       | Address                                                                                            |                               |                                                       | V Last Submittal           | Y CERSID Y                                                                                                    |
| Start / Edit Submittal                                                | Temp UST                                                             |                                          | 13001 Rosedale Hwy                                                                                 | Bakersfield 93314             |                                                       |                            | <u>10139951</u>                                                                                                    |
| Start / Edit Submittal                                                | Almond Grower                                                        | • •                                      | 5600 Norris Rd, Bake                                                                               | Norris Rd, Bakersfield 93308  |                                                       |                            | <u>10141346</u>                                                                                                    |
| Start / Edit Submittal                                                | Big Bobs Marke                                                       | Bobs Market 1245 Peters Ave, Wasco 93280 |                                                                                                    |                               |                                                       |                            | <u>10141472</u>                                                                                                    |
| ction Required                                                        | (None)                                                               |                                          |                                                                                                    |                               |                                                       |                            | 8                                                                                                    |
| lotifications for                                                     | my Busines                                                           | 6S                                       |                                                                                                    |                               |                                                       | (                          | View All                                                                                                    |
| lessage                                                               |                                                                      |                                          |                                                                                                    |                               |                                                       |                            | Occurred On                                                                                                    |
| New Facility Big Bobs Market was added to Temp UST (Bakersfield, CA). |                                                                      |                                          |                                                                                                    | Nov 8, 2012                   |                                                       |                            |                                                                                                    |
| New Facility Almond                                                   | d Grower was ad                                                      | ded to Temp US                           | T (Bakersfield, CA).                                                                               |                               |                                                       |                            | Nov 6, 2012                                                                                                    |
| New Business Tem                                                      | p UST (Bakersfie                                                     | eld, CA) with a ne                       | ew Facility Temp UST                                                                               | (10139951) has been a         | dded.                                                 |                            | Aug 9, 2012                                                                                                    |
| ⑤ ⊣ ∢ 1 10                                                            | Page 1                                                               | of 1 → →                                 |                                                                                                    |                               |                                                       | Displaying                 | items 1 - 3 of 3                                                                                                    |
| ion 2.10.0081   Enhance                                               | ments I CERS_Cen                                                     | tral                                     |                                                                                                    | - all.                        | Diagnostics LCo                                       | onditions of Use   Privacy | Policy   Contact   Help                                                                                                    |
| International Plantance                                               |                                                                      |                                          | Depending Custom D                                                                                 | ess   © 2012 California Envir |                                                       |                            | oney   Contact   Help                                                                                                    |

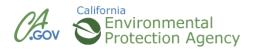

#### **My Business – Email History**

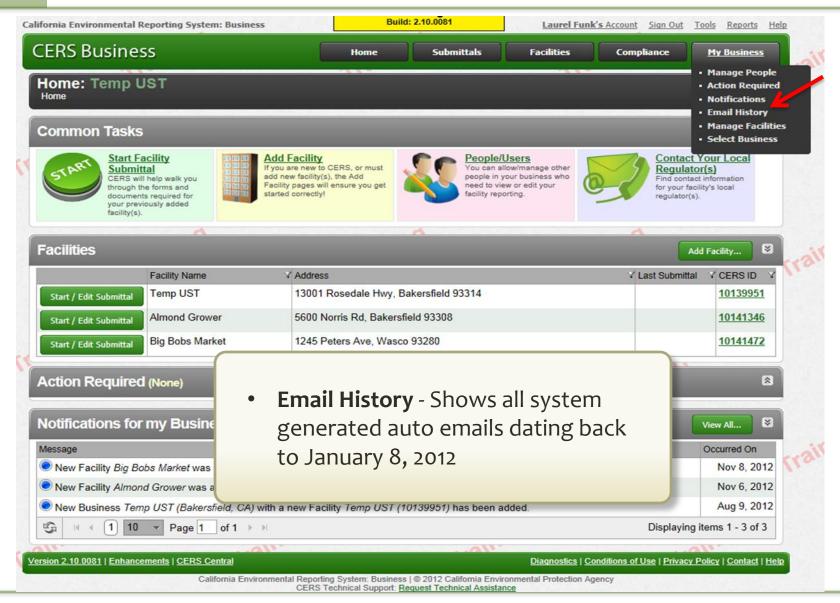

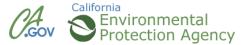

#### **My Business – Manage Facilities**

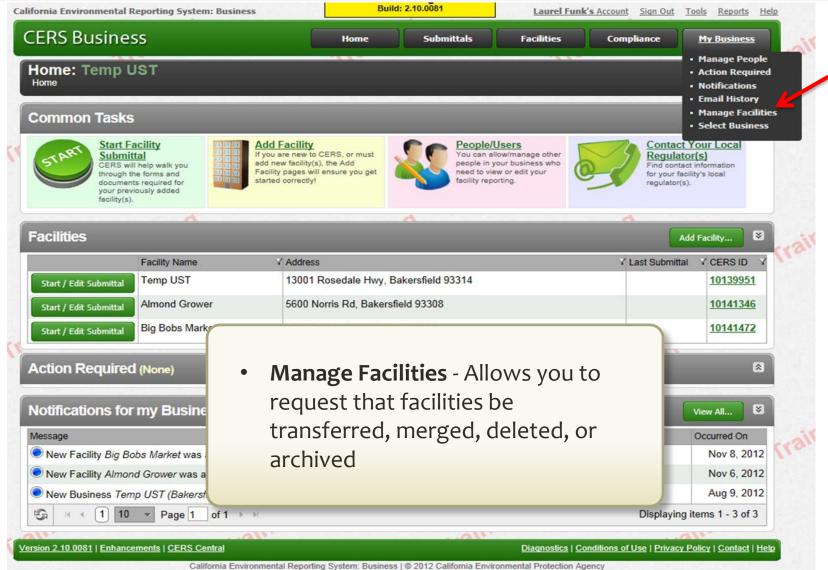

CERS Technical Support: Request Technical Assistance

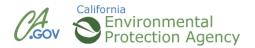

#### **My Business – Select Business**

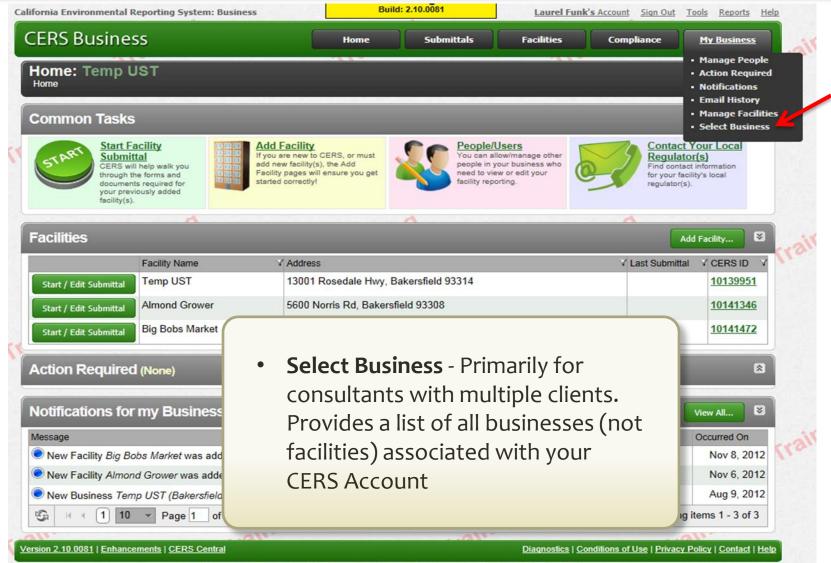

California Environmental Reporting System: Business | © 2012 California Environmental Protection Agency CERS Technical Support: Request Technical Assistance

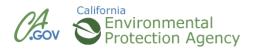

#### **Tools Link**

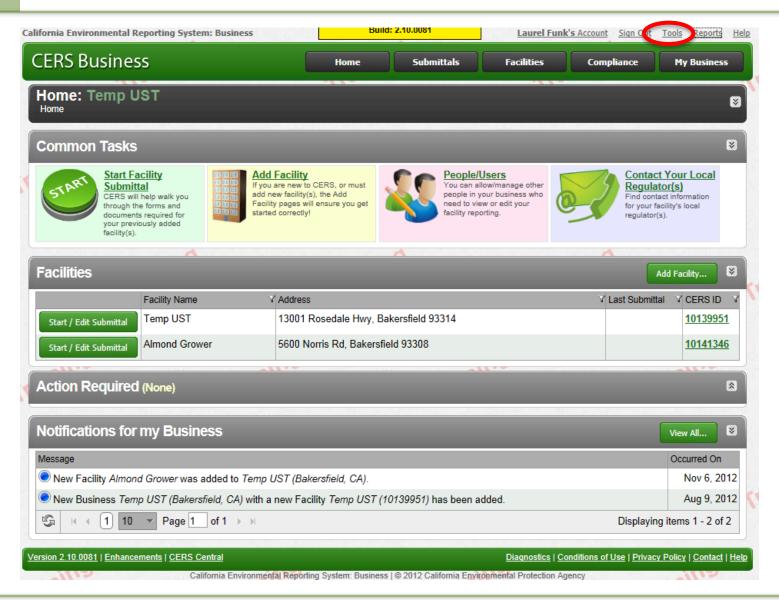

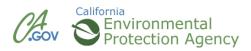

#### **Reports Link**

| alifornia Environmental Reporting System: Business                                                                                                 | Bui                              | ld: 2.10.0081                | Laurel Funk                                         | s Account Sign Out       | Tor s Report                       | ig elp           |
|----------------------------------------------------------------------------------------------------|----------------------------------|------------------------------|-----------------------------------------------------|--------------------------|------------------------------------|------------------|
| CERS Business                                                                                                    | Home                             | Submittals                   | Facilities                                          | Compliance               | My Busine                          | 55               |
| Home: Temp UST                                                                                                    |                                  |                              |                                                     |                          |                                    | 8                |
| Common Tasks                                                                                                    |                                  |                              |                                                     |                          |                                    | ≥                |
| Start Facility<br>Submittal<br>CERS will help walk you<br>through the forms and<br>documents required for<br>your previously added<br>facility(s). | s), the Add<br>Il ensure you get | people in yo                 | w/manage other<br>ur business who<br>v or edit your | Regula<br>Find cont      | act information<br>acility's local |                  |
| Facilities                                                                                                    |                                  | A                            |                                                     |                          | Add Facility                       | 8                |
| Facility Name Y Address                                                                                                    |                                  |                              |                                                     | ∀ Last Submitt           | tal 🛛 🝸 CERS IE                    | D Y              |
| Start / Edit Submittal Temp UST 13001                                                                                                    | Rosedale Hwy, B                  | akersfield 93314             |                                                     |                          | <u>101399</u>                      | <u>51</u>        |
| Start / Edit Submittal Almond Grower 5600 N                                                                                                    | orris Rd, Bakersf                | ield 93308                   |                                                     |                          | <u>101413</u>                      | <u>46</u>        |
| Action Required (None)                                                                                                    |                                  |                              |                                                     |                          |                                    | 8                |
| Notifications for my Business                                                                                                    |                                  |                              |                                                     |                          | View All                           | 8                |
| Message                                                                                                    |                                  |                              |                                                     |                          | Occurred Or                        | n                |
| New Facility Almond Grower was added to Temp UST (Bak                                                                                              | ersfield, CA).                   |                              |                                                     |                          | Nov 6, 2                           | 2012             |
| New Business Temp UST (Bakersfield, CA) with a new Fac                                                                                             | ility Temp UST (                 | 10139951) has been ad        | ded.                                                |                          | Aug 9, 2                           | 2012             |
| S ⊨ ← 1 10 ▼ Page 1 of 1 → ▶                                                                                                    |                                  |                              |                                                     | Displayin                | ig items 1 - 2 o                   | of 2             |
| Version 2.10.0081   Enhancements   CERS Central                                                                                                    |                                  |                              | Diagnostics   Cor                                   | nditions of Use   Privac | y Policy   Contac                  | ct   <u>Help</u> |
| California Environmental Reporti                                                                                                    | ng System: Busines               | s   © 2012 California Enviro | nmental Protection Age                              | ency                     |                                    |                  |

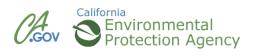

#### **CERS Business Training**

# Managing Users Module 5

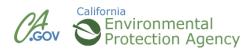

#### My Business – Manage People

| ERS Busine                          |                                                                           |                                                                                                    | Cul-mul-                                           |                                                          |                                                                                                    |                           |
|-------------------------------------|---------------------------------------------------------------------------|----------------------------------------------------------------------------------------------------|----------------------------------------------------|----------------------------------------------------------|----------------------------------------------------------------------------------------------------|---------------------------|
| ERS BUSINE                          | 55                                                                        | Home                                                                                                    | Submittals                                         | Facilities                                               |                                                                                                    | <u>isiness</u>            |
| Home: Temp                          | UST                                                                       |                                                                                                    |                                                    |                                                          |                                                                                                    |                           |
| Common Task                         | s                                                                         |                                                                                                    |                                                    |                                                          | • Manag                                                                                                 | ge Facilities<br>Business |
| STAR<br>CERS w<br>through<br>docume | vill help walk you<br>the forms and<br>nts required for<br>twiously added | Add Facility<br>If you are new to CERS, or must<br>add new facility(s), the Add<br>Facility pages will ensure you get<br>started correctly! | You can al people in y need to vie facility report | llow/manage other<br>your thrisess who<br>ew or the your | Contact Your Lo<br>Regulator(s)<br>Find contact informati<br>for your facility's local<br>regulator(s). | ion                       |
| acilities                           | ~                                                                         |                                                                                                    | 4                                                  |                                                          | Add Facility.                                                                                           |                           |
|                                     | Facility Name                                                             | Y Address                                                                                                    |                                                    |                                                          | ✓ Last Submittal ✓ CEF                                                                                  | ks id 🛛 🗸 📏               |
| Start / Edit Submittal              | Temp UST                                                                  | 13001 Rosedale Hwy                                                                                                    | , Bakersfield 93314                                |                                                          | <u>101</u>                                                                                              | 39951                     |
| Start / Edit Submittal              | Almond Grower                                                             | 5600 Norris Rd, Bake                                                                                                    | ersfield 93308                                     |                                                          | 101                                                                                                    | 41346                     |
| Start / Edit Submittal              | Big Bobs Market                                                           | 1245 Peters Ave, Wa                                                                                                    | asco 93280                                         |                                                          | 101                                                                                                    | 41472                     |
|                                     |                                                                           |                                                                                                    |                                                    |                                                          |                                                                                                    |                           |
| Action Require                      | d (None)                                                                  |                                                                                                    |                                                    |                                                          |                                                                                                    | 8                         |
| Notifications fo                    | r my Business                                                             |                                                                                                    |                                                    |                                                          | View All.                                                                                               |                           |
| Vlessage                            |                                                                           |                                                                                                    |                                                    |                                                          | Occurre                                                                                                 | d On                      |
| New Facility Big B                  | obs Market was added to T                                                 | emp UST (Bakersfield, CA).                                                                                                    |                                                    |                                                          | Nov                                                                                                    | <sup>,</sup> 8, 2012 🔨    |
| New Facility Almo                   | nd Grower was added to Te                                                 | mp UST (Bakersfield, CA).                                                                                                    |                                                    |                                                          | Nov                                                                                                    | 6, 2012                   |
| New Business Tel                    | mp UST (Bakersfield, CA) w                                                | ith a new Facility Temp US                                                                                                    | <i>T (10139951)</i> has been a                     | dded.                                                    | Aug                                                                                                    | 9, 2012                   |
| Si ← ← 1 10                         | Page 1 of 1 D                                                             | 1                                                                                                    |                                                    |                                                          | Displaying items 1                                                                                      | - 3 of 3                  |
| 1                                   |                                                                           | <b>W</b> .                                                                                                    | a\\'                                               |                                                          | alv                                                                                                    |                           |
| sion 2.10.0081   Enhand             | cements   CERS Central                                                    |                                                                                                    |                                                    | Diagnostics   Conditio                                   | ns of Use   Privacy Policy   Co                                                                         | ontact   Help             |

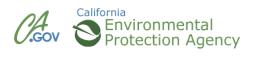

- Lead Users- Can add, remove, and otherwise manage the CERS Business' users and facilities.
- Approvers May view, edit, and submit facility reports to regulators.
- Editors May add/edit facility reports, but cannot submit reports to regulators.
- Viewers- May only view facility reports (read only).

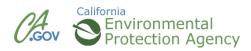

| ERS Business                                       |              |             | Home     | Submittals            | Facilities | Compliance                                            | My Business                           |
|----------------------------------------------------|--------------|-------------|----------|-----------------------|------------|-------------------------------------------------------|---------------------------------------|
| My Business: ABC<br>Home » <u>My Business</u> » Pe |              |             |          |                       |            |                                                       |                                       |
| Summary Pe                                         | ople         |             |          |                       |            |                                                       | Add Person                            |
| People                                             | First Name   | ∀ Last Name | ¥ Email  |                       | ¥ Title    | Y Account Status                                      |                                       |
| Action Required                                    | elect Laurel | Funk        | laurelf@ | <u>)co.kern.ca.us</u> | President  | Username: laur<br>Permissions: Le<br>Last sign-in: No | ead Users                             |
|                                                    | elect Shelly | Lee         | hazmat   | program@co.kern.ca.us | CEO        | Username: she<br>Permissions: Le<br>Last sign-in: No  | llylee42<br>ead Users<br>ov 8 9:49 AM |
| Regulators                                         |              |             |          |                       | Show All F | People 💌 All Roles 👻                                  | Export To Excel                       |
| Manage Facilities                                  | inall        | <i>h.</i>   |          | ain                   |            | (13)                                                  | Ur.                                   |
| Archive                                            |              |             |          |                       |            | 71.                                                   |                                       |
|                                                    | _            | est Practi  |          | vo Lead User          | -c         |                                                       |                                       |

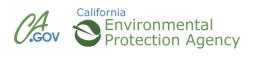

|                           | 2.10.0081                                                                                     | Shelly Lee                                                                                                    | 's Account Sign Out                                                                                                    | Tools Reports Help                                                                                                    |
|---------------------------|-----------------------------------------------------------------------------------------------|----------------------------------------------------------------------------------------------------|----------------------------------------------------------------------------------------------------|----------------------------------------------------------------------------------------------------|
| Home                      | Submittals                                                                                    | Facilities                                                                                                    | Compliance                                                                                                    | My Business                                                                                                    |
| Person: Enter Email       |                                                                                               |                                                                                                    |                                                                                                    |                                                                                                    |
| kern.ca.us<br>• Input the | person's en                                                                                   |                                                                                                    | trai                                                                                                    | ontinue cancel                                                                                                    |
| i                         | erson: Enter Email address of the person you want to ern.ca.us ern.ca.us Input the address at | erson: Enter Email address of the person you want to add to the Business AB ern.ca.us ern.ca.us on Input the person's en address and click | erson: Enter Email address of the person you want to add to the Business ABC Company. ern.ca.us ern.ca.us • Input the person's email address and click | erson: Enter Email          I address of the person you want to add to the Business ABC Company.         ern.ca.us         ern.ca.us         ern.ca.us         ern.ca.us         or Input the person's email address and click |

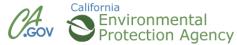

| alifornia Environmental Reporting System: Busin                                                                                                    | ness                         | Training<br>Build: 2.10.0081                                                       |                        | Shelly Lee | <mark>e's</mark> Account <u>Sign Out</u> | <u>Tools Reports Help</u> |
|----------------------------------------------------------------------------------------------------|------------------------------|------------------------------------------------------------------------------------|------------------------|------------|------------------------------------------|---------------------------|
| CERS Business                                                                                                    |                              | Home Su                                                                            | bmittals               | Facilities | Compliance                               | My Business               |
| Business: ABC Company (ID<br>Home » My Business » People » Add Pers                                                                                                    |                              |                                                                                    |                        |            |                                          |                           |
| First Name       Last Name         Chris       Hollinger         Email       hollingerc@co.kern.ca.us         Phone       Title         661-862-8740       Vice President         (e.g., (999) 999-9999 x123) | inp<br>ider<br>info<br>• Inp | I'll be pro<br>ut the per<br>ntification<br>ormation<br>ut the info<br>I click Cor | rson's<br>1<br>ormatic |            |                                          | ontinue Cancel            |

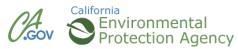

| California Environmental R                 | eporting System: Business                                                                                                    | Training<br>Build: 2.10.0081 | Shelly Le       | ee's Account Sign Out | Tools Reports Help |
|--------------------------------------------|----------------------------------------------------------------------------------------------------|------------------------------|-----------------|-----------------------|--------------------|
| CERS Busines                               | 55                                                                                                    | Home Submit                  | tals Facilities | Compliance            | My Business        |
| My Business:                               | ABC Company<br>» <u>People</u> » Edit Person                                                                                                    |                              |                 |                       |                    |
| Summary<br>People                          | Summary                                                                                                    |                              |                 |                       |                    |
| People<br>Action Required<br>Notifications | First Name Last Name<br>Chris Hollinger                                                                                                    |                              |                 |                       | all                |
| <u>Email History</u><br><u>Regulators</u>  | Additional Information for ABC                                                                                                    | Company                      |                 |                       |                    |
| <u>Manage Facilities</u><br><u>Archive</u> | This information for Chris Holling           Phone         Title           661-862-8740         Vice Presid           (e.g., (999) 999-9999 x123)         Vice Presid |                              |                 |                       |                    |
| Trail                                      | Account Information<br>No Account Initiate Invite                                                                                                    |                              |                 |                       |                    |
| Train                                      |                                                                                                    |                              |                 |                       | Delete Cano        |

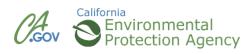

| <u>Email History</u><br><u>Regulators</u><br><u>Manage Facilities</u><br><u>Archive</u> | Setup New Account<br>Chris Hollinger hollinger | ollinger is specific to ABC Company<br>@co.kern.ca.us                                                                                                    | x             |
|-----------------------------------------------------------------------------------------|------------------------------------------------|----------------------------------------------------------------------------------------------------|---------------|
| trai<br>ersion 2.10.0081   Enhance                                                      | Permission Group Approvers Editors Lead Users  | Description           Can add, view, edit, and submit facility reports to their facility's regulator (s).           Can add/edit facility submittals/reports, but cannot submit reports to their facility's regulator(s).           Can view/add/edit/submit facility reports to regulators, as well as add, remove, and otherwise manage their business' user accounts, facilities, and other data about their CERS business/organization. | Delete Cancel |
| ait                                                                                     | Viewers                                        | Can view facility submittals/reports (read-only).  Save & Send Invitation Cancel Invitation                                                                                                    | Ţ             |

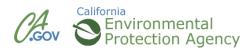

### **Assigning Permissions Confirmation**

| ERS Busine                                    |        | ystem: Business | 5           | Build: 2.1  |                       |                | Account Sign Out                                       |                          |
|-----------------------------------------------|--------|-----------------|-------------|-------------|-----------------------|----------------|--------------------------------------------------------|--------------------------|
| CERS DUSINE                                   | 55     |                 |             | Home        | Submittals            | Facilities     | Compliance                                             | My Business              |
| My Business:<br>Home » My Business            |        |                 |             |             |                       |                | Allo                                                   |                          |
| Summary                                       | Реор   | le              |             |             |                       |                |                                                        | Add Person               |
| People                                        | C      | First Name      | Y Last Name | ∀ Email     | _                     | Y Title 🔺      | Account Status                                         |                          |
| Action Required<br>Notifications              | Select | Shelly          | Lee         | hazmatpro   | gram@co.kern.ca.us    | CEO            | Username: shel<br>Permissions: Le<br>Last sign-in: No  |                          |
| Email History                                 | Select | Laurel          | Funk        | laurelf@co  | kern.ca.us            | President      | Username: laure<br>Permissions: Le<br>Last sign-in: No | ad Users                 |
| -                                             | Select | Chris           | Hollinger   | hollingerc@ | <u>)co.kern.ca.us</u> | Vice President | No Account<br>Permissions: Ec<br>Invitation sent N     | ditors<br>lov 8 10:40 AM |
| <u>Regulators</u><br><u>Manage Facilities</u> |        |                 |             |             |                       | Show All P     |                                                        |                          |

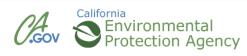

#### **CERS Business Training**

## Starting a Submittal Module 6

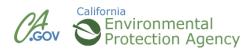

#### Facility Submittals—Overview

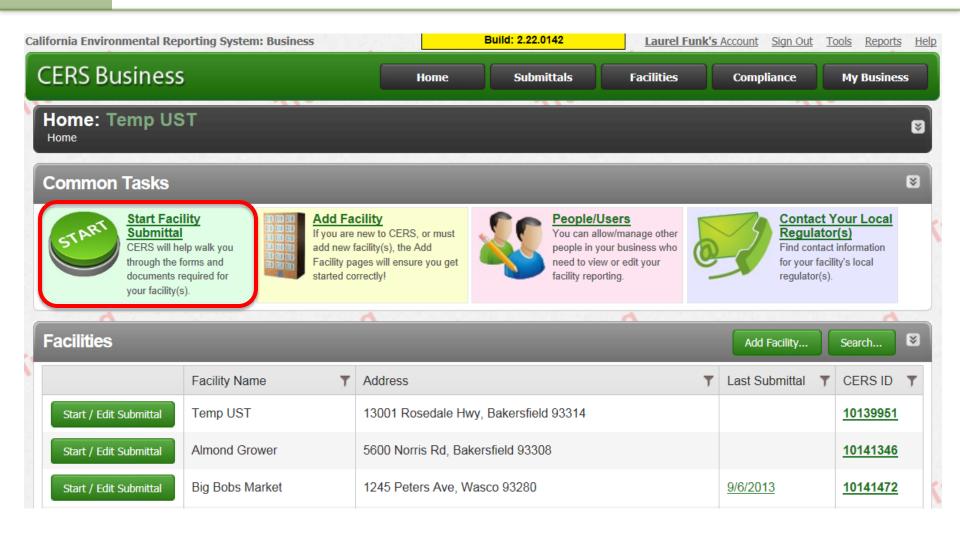

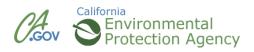

### **Submittal Elements**

- Facility Information (Business Activities and Owner/Operator Information) \*
- Hazardous Materials Inventory & Map \*
- Emergency Response and Training Plans \*
- Underground Storage Tanks \*
- Aboveground Petroleum Storage Tanks \*
- California Accidental Release Program
- Onsite Hazardous Waste Treatment Notification
- Recyclable Materials Report
- Remote Waste Consolidation Annual Notification
- Hazardous Waste Tank Closure Certification

Most Common Submittal Elements

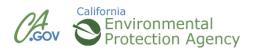

| CERS Business                                                                                                    | Home S                                                                                                    | ubmittala           | Facilities | Compliance                                                         | My Business      |
|----------------------------------------------------------------------------------------------------|----------------------------------------------------------------------------------------------------|---------------------|------------|--------------------------------------------------------------------|------------------|
| CERS Testing Company Bldg<br>Home * Facility (1013/7851) * Facility Inform                                                                                                    |                                                                                                    |                     |            |                                                                    |                  |
| Instructions/Help                                                                                                    |                                                                                                    |                     | 117.0.0    |                                                                    | 0                |
| Use this form to identify the activities occuring at y<br>Regulatory Program, CERS will provide guidance                                                                                                    |                                                                                                    |                     |            | d Hazardous Malerials                                              | Management       |
| 8                                                                                                    |                                                                                                    |                     |            |                                                                    | Edit Careal      |
| Site Identification                                                                                                    |                                                                                                    | 197000              |            |                                                                    |                  |
| Faulty Name #<br>CERS Testing Company Bidg 1<br>Business Bite Address #<br>CERS Testing Company<br>Sopuet CA 90073<br>Censmy SateB Char<br>Censm to<br>10137651                                                                                              |                                                                                                    |                     | 4          |                                                                    |                  |
| Hiszardous Materials                                                                                                    |                                                                                                    |                     |            |                                                                    |                  |
| Does your facility have on site (for any purpose)<br>gations for liquids, 500 pounds for solids, or 200<br>ASTs and USTs), or the applicable Federal thre<br>specified in 40 CFR Part 355. Appendix A or 8,<br>emergency plan is required pursuant to 10 CFR | cubic leet for compressed gases (include<br>shold quantity for an extremely hazardous<br>or handle radiological materials in quantitie | Equids in substance | • Yes      | If yes, CERS will pro<br>complete additional<br>formadocumentation |                  |
| Underground Petroleum Storage                                                                                                    |                                                                                                    |                     |            |                                                                    |                  |
| Does your facility own or operate underground                                                                                                    | loraqe tanks? 🐖                                                                                                    |                     | · Yes      | If yes, CERS will pro<br>complete additional                       |                  |
| - CERS Help - O Settings                                                                                                    |                                                                                                    |                     |            | manune fibbe f                                                     | elect Business 😂 |

#### Submittals = Screens + Uploads

|                                        |                         | Training                             |                                                                                                    |                                                   |                                                                |
|----------------------------------------|-------------------------|--------------------------------------|----------------------------------------------------------------------------------------------------|---------------------------------------------------|----------------------------------------------------------------|
|                                        |                         | Build: 2.22.0142                     | Save Cancel                                                                                                    |                                                   |                                                                |
| Site Address                           |                         |                                      |                                                                                                    |                                                   |                                                                |
| -                                      |                         |                                      |                                                                                                    |                                                   |                                                                |
| , CA -                                 |                         |                                      |                                                                                                    |                                                   |                                                                |
| Identification                         |                         |                                      |                                                                                                    |                                                   |                                                                |
| Operator Name                          |                         | Beginning Date 🖲 En                  |                                                                                                    |                                                   |                                                                |
| Operator Phone @ Business Phone @      | Business Fax 😢          | 10/8/2013 10<br>Dun & Bradstreet @ S |                                                                                                    |                                                   |                                                                |
|                                        |                         |                                      | CALIFORNIA D                                                                                                    | ATTRALIENCE FREADERIC OF                          |                                                                |
| -Mailing Address-                      |                         | Primary Emergen                      |                                                                                                    | NVIRONMENTAL REPORTING S<br>RGENCY RESPONSE / C   |                                                                |
| Mailing Address 😢                      | Copy address            | First & Last Name 😢                  |                                                                                                    | to the INSTRUCTIONS FOR COMPLETING A C            |                                                                |
|                                        |                         |                                      | A. FACILITY IDEN                                                                                                    | TIFICATION AND OPERAT                             | TONS OVERVIEW                                                  |
| City 🐵                                 | State ZIP/Postal Code 🗹 | Title                                | FACILITY ID #                                                                                                    | 1. CERS ID AL                                     |                                                                |
| -Owner                                 |                         | Business Phone                       | BUSINESS NAME (Same as Facility Name or DBA - Doing                                                                   | Business As)                                      | 10/4/2013                                                      |
| First and Last Name, or Corporate Name | Copy address<br>Phone   |                                      | Uncle Billy's Lube and Tune                                                                                           |                                                   |                                                                |
|                                        |                         | -Secondary Emerg                     | BUSINESS SITE ADDRESS<br>1111 7th St                                                                                  |                                                   | 103.                                                           |
| Mailing Address                        |                         | Name 🤨                               | BUSINESS SITE CITY                                                                                                    | 104.                                              | ZIP CODE 145.                                                  |
| City                                   | State ZIP/Postal Code   | Title 😨                              | Wasco                                                                                                    | -                                                 | CA 93280                                                       |
| Country                                |                         | Business Phone 🖗                     | TYPE OF BUSINESS (e.g., Painting Contractor)<br>Oil Change                                                            | A3. INCIDENTAL OPER.                              | ATIONS (e.g., Fleet Maintenance) A4                            |
| Country<br>United States   For Interr  | national Address        | Busiliess Filolie                    | THIS PLAN COVERS CHEMICAL SPILLS, FIRES, AND                                                                          | EARTHQUAKES INVOLVING: (Check all that            | tt apply) A5.                                                  |
| Billing Contact                        | Com others              | Environmental Co                     | I. HAZARDOUS MATERIALS; Z 2. HAZARDOUS                                                                                | WASTES                                            |                                                                |
| First & Last Name                      | Copy address            |                                      |                                                                                                    | 8. INTERNAL RESPONSE                              |                                                                |
| Email 🖗                                |                         |                                      |                                                                                                    | CUR VIA: (Check all that apply)<br>.9-1-1)        | BL                                                             |
|                                        |                         |                                      | the second second second                                                                                              | TEAM                                              |                                                                |
| Mailing Address                        | Submitta                | l elemen                             | its may be either                                                                                                    | CATIONS, PHONE NUMBE                              | RS AND NOTIFICATIONS                                           |
|                                        | 2 screen                | you fill o                           | ut or a document                                                                                                    |                                                   | Emergency Coordinator (or his/her designee when the            |
|                                        |                         | you mi o                             |                                                                                                    | where applicable, to notify all facility personn  | iel.                                                           |
|                                        | you uploa               | hd                                   |                                                                                                    | 0) 852-7550.                                      |                                                                |
|                                        | jea apiec               |                                      |                                                                                                    | affected by the incident, the emergency coo       | rdinator shall notify the California Department of Toxic       |
|                                        |                         |                                      |                                                                                                    | (UPA), and the local fire department's haza       | rdous materials program that the facility is in compliance     |
|                                        |                         |                                      | <ol> <li>rioviae for proper storage and disposar or recovered waste<br/>the facility; and</li> </ol>                  | , contaminated soil or surface water, or any othe | r material that results from an explosion, fire, or release at |
|                                        |                         |                                      | <ol> <li>Ensure that no material that is incompatible with the rele<br/>clearner procedures are completed.</li> </ol> | ased material is transferred, stored, or disposed | d of in areas of the facility affected by the incident until   |

INTERNAL FACILITY EMERGENCY COMMUNICATIONS OR ALARM NOTIFICATION WILL OCCUR VIA: (Check all that applic)

C1.

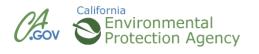

#### **Start Submittal**

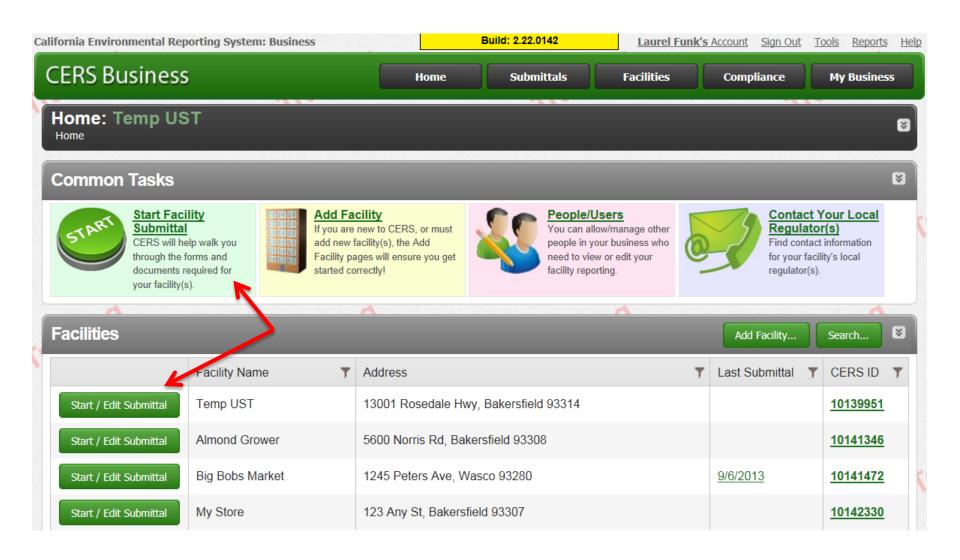

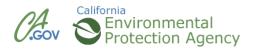

#### **Start Submittal**

| California Environmental Reporting System: B                           | usiness            | Build: 2.22.0142   | Laurel Funk's Account Sig | <u>an Out Tools Reports Help</u> |
|------------------------------------------------------------------------|--------------------|--------------------|---------------------------|----------------------------------|
| CERS Business                                                          | Hom                | e Submittals Fac   | ilities Complian          | ce My Business                   |
| Select Facility/Start Submit<br>Home » Select Facility/Start Submittal | ttal: Temp UST     |                    |                           | 8                                |
| CERS ID 🛛                                                              | City<br>ZIP Code 😢 | Search             |                           |                                  |
| CERS ID                                                                | Facility Name      | Y Address          | Y City                    | Y ZIP Code                       |
| Start Submittal 10139951                                               | Temp UST           | 13001 Rosedale Hwy | Bakersfield               | 93314                            |
| Start Submittal 10141346                                               | Almond Grower      | 5600 Norris Rd     | Bakersfield               | 93308                            |
| Start Submittal 10141472                                               | Big Bobs Market    | 1245 Peters Ave    | Wasco                     | 93280                            |
| Start Submittal 10142330                                               | My Store           | 123 Any St         | Bakersfield               | 93307                            |
| Start Submittal 10144646                                               | Cinco Corp         | 1234 Fake St       | Bakersfield               | 93314                            |
| Start Submittal 10147598                                               | test site          | 1245               | bakersfield               | 93314                            |
| Start Submittal 10150079                                               | UST Gas Station    | 1000 Gasoline Ave  | Bakersfield               | 93313                            |
| I ≤ 1 10 → Page 1 of 1                                                 | ► H.               |                    | 1                         | Displaying items 1 - 7 of 7      |

Version 2.22.0142 | Enhancements | CERS Central

Diagnostics | Conditions of Use | Privacy Policy | Contact | Help

100

California Environmental Reporting System: Business | © 2013 California Environmental Protection Agency CERS Technical Support: <u>Request Technical Assistance</u>

Unified Program/General Assistance: Contact your local regulator(s)

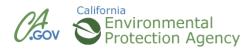

#### Submittal Status/Guidance

| CERS Business       Home       Submittals       Facilities       Compliance       My Business         Prepare Draft Submittal: Almond Grower       Image: Compliance       Image: Compliance       My Business         Home       > Prepare Submittal (10141346)       Image: Compliance       Image: Compliance       My Business         Image: Compliance       > Prepare Submittal (10141346)       Image: Compliance       Image: Compliance |
|----------------------------------------------------------------------------------------------------|
| Home » Prepare Submittal (10141346)<br>() Instructions/Help<br>Use this page to prepare draft submittals for your facility to transmit to your local regulator(s). Make sure to review any status and guidance messages for your forms or submittals<br>by selecting the guidance icons • ()<br>· Select "Start" button to create a submittal from scratch or copied from a previous submittal.<br>· Select "New" and "Edit" buttons to complete specific submittal forms or provide supplemental documentation.<br>· Select "Discard" button to delete a draft form/documentation when you need to re-start a form or it is no longer relevant for your draft submittal.                                                                                                    |
| Use this page to prepare draft submittals for your facility to transmit to your local regulator(s). Make sure to review any status and guidance messages for your forms or submittals by selecting the guidance icons <ul> <li>A O.</li> <li>Select "Start" button to create a submittal from scratch or copied from a previous submittal.</li> <li>Select "New" and "Edit" buttons to complete specific submittal forms or provide supplemental documentation.</li> <li>Select "Discard" button to delete a draft form/documentation when you need to re-start a form or it is no longer relevant for your draft submittal.</li> </ul>                                                                                                    |
| <ul> <li>by selecting the guidance icons </li> <li>Select "Start" button to create a submittal from scratch or copied from a previous submittal.</li> <li>Select "New" and "Edit" buttons to complete specific submittal forms or provide supplemental documentation.</li> <li>Select "Discard" button to delete a draft form/documentation when you need to re-start a form or it is no longer relevant for your draft submittal.</li> </ul>                                                                                                    |
| <ul> <li>Select "New" and "Edit" buttons to complete specific submittal forms or provide supplemental documentation.</li> <li>Select "Discard" button to delete a draft form/documentation when you need to re-start a form or it is no longer relevant for your draft submittal.</li> </ul>                                                                                                    |
| <ul> <li>Select "Submit" when you are ready to transmit one or more submittals to your local regulator(s). ALL submittals must include a Facility Information element.</li> </ul>                                                                                                    |
|                                                                                                    |
| Facility Information Image: A DRAFT Nov. 6, 2012     Submit Res                                                                                                    |
| 🖹 Business Activities 🖨 🕹 🗈 🖻 Edit                                                                                                    |
| El Business Owner/Operator Identification                                                                                                    |
| Discard Draft Submittal                                                                                                    |
|                                                                                                    |
| Hazardous Materials Inventory                                                                                                    |
| El Hazardous Material Inventory CERS provides information                                                                                                    |
| • Site Map (Official Use Only) about the status of your                                                                                                    |
| submittal(s) and provides                                                                                                    |
| Emergency Response and Training Plans submittal(s) and provides                                                                                                    |
| © Emergency Response/Contingency Plan guidance messages                                                                                                    |
| Employee Training Plan                                                                                                    |
| Version 2.10.0081   Enhancements   CERS Central Diagnostics   Conditions of Use   Privacy Policy   Contact   He                                                                                                    |

California Environmental Reporting System: Business I @ 2012 California Environmental Protection Agency

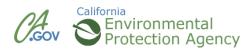

# Business Activities Owner/Operator Information

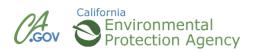

#### **Business Activities – Page 1**

| ifornia Environmental Reporting System: Business                                                                                                    | Build                                                                  | l: 2.10.0081                                       | Laurel Funk                                    | 's Account Sign Out  | <u>Tools Reports He</u> |
|----------------------------------------------------------------------------------------------------|------------------------------------------------------------------------|----------------------------------------------------|------------------------------------------------|----------------------|-------------------------|
| ERS Business                                                                                                    | Home                                                                   | Submittals                                         | Facilities                                     | Compliance           | My Business             |
| Business Activities: Big Bobs M.<br>Home » Prepare Submittal (10141472) » Facility Inf                                                                                                    |                                                                        | ſĒ)                                                |                                                |                      |                         |
| Instructions/Help                                                                                                    |                                                                        |                                                    |                                                |                      | ≥                       |
| Jse this form to identify the activities occuring at your facil<br>Program. CERS will provide guidance on completing the re                                                                                                    |                                                                        |                                                    | us Waste and Hazard                            | ous Materials Manage | ment Regulatory         |
|                                                                                                    |                                                                        |                                                    |                                                |                      |                         |
|                                                                                                    |                                                                        |                                                    |                                                |                      | Save Cancel             |
| -Site Identification-                                                                                                    |                                                                        |                                                    |                                                |                      |                         |
| Facility Name Edit CERSI<br>Big Bobs Market 10141                                                                                                    |                                                                        |                                                    |                                                |                      | X748-                   |
| Business Site Address Edit                                                                                                    |                                                                        |                                                    |                                                |                      |                         |
| Wasco, CA 93280<br>County: Kern                                                                                                    |                                                                        |                                                    |                                                |                      | Edit Mapping            |
| Hazardous Materials                                                                                                    |                                                                        |                                                    |                                                |                      |                         |
| Does your facility have on site (for any purpose) at any or<br>cubic feet for compressed gases (include liquids in ASTs<br>below if present); or the applicable Federal threshold qu<br>handle radiological materials in quantities for which an e | s and USTs); or is regulated unde<br>antity for an extremely hazardous | r more restrictive inven<br>substance specified in | tory local reporting re<br>40 CFR Part 355, Ap | quirements (shown    | © Yes © No              |
| -Underground Petroleum Storage (UST)                                                                                                    |                                                                        |                                                    |                                                |                      |                         |
| Does your facility own or operate underground storage t                                                                                                    | anks? 🕑                                                                |                                                    |                                                |                      | © Yes © No              |
| -Hazardous Waste                                                                                                    |                                                                        |                                                    |                                                |                      |                         |
| Does your facility generate Hazardous Waste? @                                                                                                    |                                                                        |                                                    |                                                |                      |                         |
| If yes, provide an EPA Identification Number (EPA ID).                                                                                                    |                                                                        |                                                    |                                                |                      | © Yes © No              |
| Does your facility treat hazardous waste on-site? @                                                                                                    |                                                                        |                                                    |                                                |                      | © Yes © No              |
| Is your facility's treatment subject to financial assurance                                                                                                    | requirements (for Permit by Rule                                       | and Conditional Autho                              | rization)? 🕑                                   |                      | © Yes © No              |
| Does your facility consolidate hazardous waste generate                                                                                                    | ed at a remote site? 🕡                                                 |                                                    |                                                |                      |                         |
| If yes, provide an EPA Identification Number (EPA ID).                                                                                                    |                                                                        |                                                    |                                                |                      | © Yes © No              |
| Does your facility need to report the closure/removal of a                                                                                                    | a tank that was classified as haza                                     | rdous waste and clean                              | ed on-site? 🔞                                  |                      | © Yes © No              |
|                                                                                                    |                                                                        |                                                    |                                                |                      |                         |

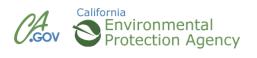

#### **Business Activities – Page 2**

| Does your facility generate in any single calendar month 1,000 kilograms (kg) (2,200 pounds) or more of RCRA (federally-regulated) hazardous waste, o generate in any single calendar month, or accumulate at any time, 1 kg (2.2 pounds) of RCRA acute hazardous waste; or generate or accumulate at any time more than 100 kg (220 pounds) of spill cleanup materials contaminated with RCRA acute hazardous waste. Do not check this if you only generate non-RCRA waste.<br>non-RCRA waste.<br>If yes, provide an EPA Identification Number (EPA ID), file Biennial Report (EPA Form 8700-13A/B), and satisfy requirements for RCRA Large Quantity Generator. |       | © No   |
|----------------------------------------------------------------------------------------------------|-------|--------|
| Is your facility a Household Hazardous Waste (HHW) Collection site? 🐵                                                                                                    |       |        |
| If yes, see CUPA for required forms.                                                                                                    | © Yes | © No   |
| Excluded and/or Exempted Materials                                                                                                    |       |        |
| Does your facility recycle more than 100 kg/month of excluded or exempted recyclable materials (per HSC 25143.2)? @                                                                                                    | O Yes | © No   |
| Aboveground Petroleum Storage                                                                                                    |       |        |
| Does your facility own or operate ASTs above these thresholds? Store greater than 1,320 gallons of petroleum products (new or used) in aboveground tanks or containers.                                                                                                    | © Yes | © No   |
| If yes, coordinate with your local agency responsible for Aboveground Petroleum Storage Act (APSA) compliance.                                                                                                    |       |        |
| Regulated Substances                                                                                                    |       |        |
| Does your facility have Regulated Substances stored onsite in quantities greater than the threshold quantities established by the California Accidental Release prevention Program (CalARP)? 🐵                                                                                                    | © Yes | © No   |
| If yes, coordinate with your local agency responsible for CalARP. CERS does not currently support any data entry or document uploads for CalARP.                                                                                                    |       |        |
| Additional Information                                                                                                    |       |        |
| Provide any additional information as necessary and/or required by your local regulator(s). @                                                                                                    |       |        |
|                                                                                                    |       | *      |
|                                                                                                    | Save  | Cancel |

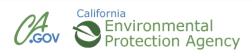

### **Preparing Owner/Operator Identification**

| lifornia Environmental Reporting System: Business                                                                                           |                      | ining<br>2.10.0081       | Shelly Le             | e's Account Sign Out   | <u>Tools Reports He</u> |
|----------------------------------------------------------------------------------------------------|----------------------|--------------------------|-----------------------|------------------------|-------------------------|
| CERS Business                                                                                                    | Home                 | Submittals               | Facilities            | Compliance             | My Business             |
| Business Owner/Operator Identifica<br><u>Home</u> » <u>Prepare Submittal (10141457)</u> » Facility Information                              |                      |                          | )                     |                        |                         |
| Instructions/Help                                                                                                    |                      |                          |                       |                        | 8                       |
| Jse this form to provide contact information about your facility. Y<br>of Employees, or Facility ID fields in the "Locally-Collected Fields |                      |                          | ne property owner inf | ormation, Assessor Par | cel Number, Number      |
|                                                                                                    |                      | ino pago.                |                       |                        |                         |
| Submittal Guidance                                                                                                    |                      |                          |                       |                        |                         |
| All (1) 🛛 🥥 Required (1) 🛛 🔬 Warning (0) 👘 O Advisory                                                                                       | (0)                  |                          |                       |                        |                         |
| Required guidance must be resolved before you can submit the Facility Information                                                           | n submittal element. |                          |                       |                        |                         |
| The field "Title" MUST be completed before you submit this form                                                                             |                      |                          |                       |                        |                         |
|                                                                                                    |                      |                          |                       |                        |                         |
|                                                                                                    |                      |                          |                       |                        | Edit Cancel             |
| -Site Address                                                                                                    |                      |                          |                       |                        |                         |
| ABC Company<br>1234 5th St                                                                                                    |                      |                          |                       |                        |                         |
| Bakersfield, CA 93308                                                                                                    |                      |                          |                       |                        |                         |
| Identification                                                                                                    |                      |                          |                       |                        |                         |
| Shelly Lee                                                                                                    |                      | Beginning Date Endin     | a Date                |                        |                         |
| Operator Phone Business Phone Business Fax                                                                                                  |                      | 11/8/2012 11/7/          | 2013                  |                        |                         |
| (661) 862-8740 (661) 862-8740 (661) 862-8701                                                                                                |                      | Dun & Bradstreet SIC     | Code Primary NAIC     | S                      |                         |
| -Mailing Address                                                                                                    |                      | -Primary Emergen         | ev Contact            |                        |                         |
| 1234 5th St                                                                                                    |                      | Shelly Lee               | cy contact            |                        |                         |
| Bakersfield, CA 93308                                                                                                    |                      | Title                    |                       |                        |                         |
| Owner                                                                                                    |                      | -<br>Business Phone 24-H | our Phone Pager       | Number                 |                         |
| -Owner                                                                                                    |                      | (661) 862-8740 (66       |                       |                        |                         |
| Phone                                                                                                    |                      | -Secondary Emerg         | ancy Contact          |                        |                         |
| (661) 862-8740<br>Mailing Address                                                                                                    |                      | Laurel Funk              | Jency Contact         |                        |                         |
| Mailing Address<br>1234 5th St                                                                                                    |                      | Title                    |                       |                        |                         |

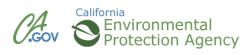

#### **CERS Business Training**

## Hazardous Materials Inventory

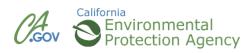

#### **Submittal Elements**

| California Environmental Reporting System: Business                                                                                                    | Build: 2.10.0081                                                                                                    | Laurel Funk's Account           | Sign Out Tools Reports Help     |
|----------------------------------------------------------------------------------------------------|----------------------------------------------------------------------------------------------------|---------------------------------|---------------------------------|
| CERS Business                                                                                                    | Home Submittals                                                                                                    | Facilities Compl                | liance My Business              |
| Prepare Draft Submittal: Big Bobs Market<br>Home » Prepare Submittal (10141472)                                                                                                    | et                                                                                                    |                                 | 8                               |
| Instructions/Help                                                                                                    |                                                                                                    |                                 | 8                               |
| Use this page to prepare draft submittals for your facility to transmit to you by selecting the guidance icons $\textcircled{0} 	riangle 0$ .                                                                                                    | our local regulator(s). Make sure to review a                                                                                                | any status and guidance message | es for your forms or submittals |
| <ul> <li>Select "Start" button to create a submittal from scratch or copied from</li> <li>Select "New" and "Edit" buttons to complete specific submittal forms</li> <li>Select "Discard" button to delete a draft form/documentation when you</li> <li>Select "Not Applicable" if you believe the submittal element is no long</li> <li>Select "Submit" when you are ready to transmit one or more submittat</li> </ul> | or provide supplemental documentation.<br>ou need to re-start a form or it is no longer r<br>ger relevant for your facility (e.g., closed US | ST tank).                       | ion element.                    |
|                                                                                                    |                                                                                                    |                                 |                                 |
| Facility Information                                                                                                    |                                                                                                    | DRAFT N                         | ov. 8, 2012 Submit 🖙            |
| Business Activities                                                                                                    |                                                                                                    |                                 | Ready to Submit Edit            |
| Business Owner/Operator Identification                                                                                                    |                                                                                                    |                                 | Ready to Submit Edit            |
| Discard Draft Submittal                                                                                                    |                                                                                                    |                                 |                                 |
| Hazardous Materials Inventory                                                                                                    | No P                                                                                                    | Previous Submittal Start        | Not Applicable 🛛 😵              |
| E Hazardous Material Inventory                                                                                                    |                                                                                                    |                                 |                                 |
| Site Map (Official Use Only)                                                                                                    |                                                                                                    |                                 |                                 |
| Emergency Response and Training Plans                                                                                                    | No P                                                                                                    | Previous Submittal Start        | Mot Applicable                  |
|                                                                                                    |                                                                                                    |                                 |                                 |

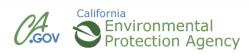

#### **Hazardous Materials Inventory**

| California Environmental Reporting System: Business Build: 2.10.0081 Laurel Funk's Account Sign Out                                                                                                    | <u>Fools Reports Help</u> |
|----------------------------------------------------------------------------------------------------|---------------------------|
| CERS Business Home Submittals Facilities Compliance                                                                                                    | My Business               |
| Prepare Draft Submittal: Big Bobs Market<br>Home » Prepare Submittal (10141472)                                                                                                    | 8                         |
| Instructions/Help                                                                                                    |                           |
| Use this page to prepare draft submittals for your facility to transmit to your local regulator(s). Make sure to review any status and guidance messages for your for by selecting the guidance icons (a) (a).                                                                                                    | rms or submittals         |
| <ul> <li>Select "Start" button to create a submittal from scratch or copied from a previous submittal.</li> <li>Select "New" and "Edit" buttons to complete specific submittal forms or provide supplemental documentation.</li> <li>Select "Discard" button to delete a draft form/documentation when you need to re-start a form or it is no longer relevant for your draft submittal.</li> <li>Select "Not Applicable" if you believe the submittal element is no longer relevant for your facility (e.g., closed UST tank).</li> <li>Select "Submit" when you are ready to transmit one or more submittals to your local regulator(s). ALL submittals must include a Facility Information element.</li> </ul> |                           |
| Facility Information         DRAFT Nov. 8, 2012                                                                                                    | Submit 🛤                  |
| E Business Activities Activities Ready to                                                                                                    | Submit Edit               |
|                                                                                                    | Submit Edit               |
| Contract Discard Draft Submittal                                                                                                    |                           |
| Hazardous Materials Inventory No Previous Submittal                                                                                                    | t Applicable 🛛 😵          |
| E Hazardous Material Inventory                                                                                                    |                           |
| Site Map (Official Use Only)                                                                                                    |                           |
|                                                                                                    |                           |
| Emergency Response and Training Plans No Previous Submittal Start 4 No                                                                                                    | t Applicable 🛛 🖄          |

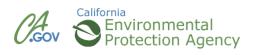

#### **Hazardous Materials Inventory**

| ifornia Environmental Reporting System: Business                                                                                                    | Build: 2                   | 2.22.0143                | Laurel Funk's Account Sign C             | Out <u>Tools</u> <u>Reports</u> |
|----------------------------------------------------------------------------------------------------|----------------------------|--------------------------|------------------------------------------|---------------------------------|
| CERS Business                                                                                                    | Home                       | Submittals               | Facilities Compliance                    | My Business                     |
| Hazardous Material Inventory: Almond<br><u>Home</u> » <u>Prepare Submittal (10141346)</u> » HazMaterials Inventor                                                                                                    |                            | Inventory (Draft)        |                                          |                                 |
| Instructions/Help                                                                                                    |                            |                          |                                          | 6                               |
| You must enter a separate inventory record for each individual hazard<br>Hazardous Material Business Plan (HMBP) reporting requirements (or<br>facility, reported separately for each building or outside storage area,                                                                                                    | r as required by your lo   | cal regulator). The com  | pleted inventory must reflect all hazard | ous materials at your           |
| New Select Add Material to manually enter new materials for                                                                                                    | r your facility, or select | Upload Inventory to up   | bload a spreadsheet of your entire inve  | ntory.                          |
| Update Review your facility's entire inventory to make sure it ref<br>Inventory entered materials needing updating. Replace (or append                                                                                                    |                            |                          |                                          | ory to find previously          |
| Inventory Review any status and guidance messages for your for Complete? reviewing/updating your facility's inventory.                                                                                                    | ms or submittals by sel    | ecting the guidance icor | is 🥌 🛆 🕕. Then select Done when y        | ou have completed               |
|                                                                                                    |                            |                          |                                          |                                 |
| Inventory Actions <u>Upload Inventory     Inventory     Inventory </u> |                            |                          |                                          |                                 |
| Download Inventory CERS Chemical Li                                                                                                    | ibrary                     |                          |                                          |                                 |
| Search Facility's Inventory                                                                                                    |                            |                          |                                          |                                 |
|                                                                                                    |                            |                          |                                          |                                 |
| Hazardous Materials Inventory (2)                                                                                                    |                            | Draft M                  | Nar. 28, 2013 Add Material A             | dd Site Map Done                |
| Only show materials with errors/warnings                                                                                                    |                            |                          |                                          |                                 |
| Common Name                                                                                                    | CAS                        | Location                 | Max Daily Amount                         |                                 |
| Edit Acetone                                                                                                    | 67-64-1                    |                          | 55 gallons                               | Discard                         |
| Edit Liquefied Petroleum Gas (lpg) 🖨                                                                                                    | 74-98-6                    | behind barn              | 500 gallons                              | Discard                         |
| Validate My Inventory HMIS Matrix Report                                                                                                    |                            |                          |                                          | Export To Excel                 |
| IN ( 1 15 ▼ Page 1 of 1 → )                                                                                                    |                            |                          | Dis                                      | playing items 1 - 2 of 2        |
|                                                                                                    |                            |                          |                                          |                                 |

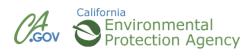

### **Upload/Download an Existing Inventory**

| CERS Business                                                                                                    | Home                           | Submittals              | Facilities Comp                   | liance My B            | usine     |
|----------------------------------------------------------------------------------------------------|--------------------------------|-------------------------|-----------------------------------|------------------------|-----------|
| Hazardous Material Inventory: Almon<br>Home » Prepare Submittal (10141346) » HazMaterials Inver                                                                                                    |                                | nventory (Draft)        |                                   |                        |           |
| Instructions/Help                                                                                                    |                                |                         |                                   |                        |           |
| You must enter a separate inventory record for each individual haz<br>Hazardous Material Business Plan (HMBP) reporting requirements<br>facility, reported separately for each building or outside storage are<br>New | (or as required by your loc    | al regulator). The comp | eleted inventory must reflect all | hazardous materials    | at you    |
| Inventory Select Add Material to manually enter new materials                                                                                                    | s for your facility, or select | Upload Inventory to up  | load a spreadsheet of your ent    | tire inventory.        |           |
| Update Review your facility's entire inventory to make sure it Inventory entered materials needing updating. Replace (or app                                                                                          |                                |                         |                                   | Inventory to find pre  | eviously  |
| Inventory Review any status and guidance messages for your Complete? reviewing/updating your facility's inventory.                                                                                                    | forms or submittals by sele    | cting the guidance icon | s 🥮 🛆 🕕 . Then select Done        | when you have com      | pleted    |
| 10-                                                                                                    | -11-                           |                         |                                   |                        |           |
| Inventory Actions                                                                                                    |                                |                         |                                   |                        |           |
| Upload Inventory Inventory Report                                                                                                    | rts                            |                         |                                   |                        |           |
| Download Inventory CERS Chemical                                                                                                    | Library                        |                         |                                   |                        |           |
| Search Facility's Inventory                                                                                                    |                                |                         |                                   |                        |           |
|                                                                                                    |                                |                         |                                   |                        |           |
| Hazardous Materials Inventory (2)                                                                                                    |                                | Draft N                 | lar. 28, 2013 Add Material        | Add Site Map           | Do        |
| Only show materials with errors/warnings                                                                                                    | Distance.                      |                         |                                   |                        | _         |
| Common Name                                                                                                    | CAS                            | Location                | Max Daily Amount                  |                        |           |
| Edit Acetone                                                                                                    | 67-64-1                        |                         | 55 gallons                        |                        | Disca     |
| Edit Liquefied Petroleum Gas (lpg)                                                                                                    | 74-98-6                        | behind barn             | 500 gallons                       |                        | Disca     |
|                                                                                                    |                                |                         |                                   | Expo                   | ort To Ex |
| Validate My Inventory HMIS Matrix Report                                                                                                    |                                |                         |                                   | Distant and the second |           |
| Validate My Inventory HMIS Matrix Report                                                                                                    |                                |                         |                                   | Displaying items       | 1-20      |

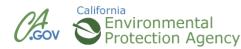

#### **New Hazardous Materials Inventory**

| fornia Environmental Reporting System: Business                                                                                                    | Build:                                                   | 2.22.0143                                               | Laurel Funk's Account Sig                                                                                                    | <u>in Out</u> <u>Tools</u> <u>Reports</u>        |
|----------------------------------------------------------------------------------------------------|----------------------------------------------------------|---------------------------------------------------------|----------------------------------------------------------------------------------------------------|--------------------------------------------------|
| ERS Business                                                                                                    | Home                                                     | Submittals                                              | Facilities Complian                                                                                                    | ce My Business                                   |
| lazardous Material Inventory: Almon<br><u>Home</u> » <u>Prepare Submittal (10141346)</u> » HazMaterials Inven                                                                                                    |                                                          | I Inventory (Draft)                                     | 410                                                                                                    |                                                  |
| Instructions/Help                                                                                                    |                                                          |                                                         |                                                                                                    | (                                                |
| ou must enter a separate inventory record for each individual haz<br>azardous Material Business Plan (HMBP) reporting requirements<br>cility, reported separately for each building or outside storage are<br>New<br>Select Add Material to manually enter new materials | (or as required by your le<br>a, with separate entries f | ocal regulator). The compl<br>for unique occurrences of | leted inventory must reflect all haze<br>physical state, storage temperature                                                                                                    | ardous materials at your<br>e, storage pressure. |
| Jpdate Review your facility's entire inventory to make sure it entered materials needing updating. Replace (or app                                                                                                    |                                                          |                                                         |                                                                                                    | entory to find previously                        |
| nventory Review any status and guidance messages for your f<br>complete? reviewing/updating your facility's inventory.                                                                                                    | forms or submittals by se                                | electing the guidance icons                             | s 🥮 🖄 🕔. Then select Done whe                                                                                                    | en you have completed                            |
| 10-                                                                                                    | 11-                                                      |                                                         |                                                                                                    |                                                  |
| Inventory Actions<br>Ipload Inventory Inventory Repor                                                                                                    | ts                                                       |                                                         |                                                                                                    |                                                  |
|                                                                                                    |                                                          |                                                         |                                                                                                    |                                                  |
| Download Inventory CERS Chemical<br>Search Facility's Inventory                                                                                                    | Library                                                  |                                                         |                                                                                                    |                                                  |
|                                                                                                    |                                                          |                                                         |                                                                                                    |                                                  |
| lazardovo Matoriolo Investor (2)                                                                                                    |                                                          | D 614                                                   | 20.00                                                                                                    |                                                  |
| lazardous Materials Inventory (2)                                                                                                    |                                                          | Draft M                                                 | ar. 28, 20 3 Add Material                                                                                                    | Add Site Map Done                                |
| Only show materials with errors/warnings                                                                                                    |                                                          |                                                         |                                                                                                    |                                                  |
| Common Name                                                                                                    | CAS                                                      | Location                                                | Max Daily Amount                                                                                                    |                                                  |
| Edit Acetone                                                                                                    | 67-64-1                                                  |                                                         | 55 gallons                                                                                                    | Discard                                          |
| Edit Liquefied Petroleum Gas (lpq)                                                                                                    | 74-98-6                                                  | behind barn                                             | 500 gallons                                                                                                    | Discard                                          |
| Validate My Inventory HMIS Matrix Report                                                                                                    |                                                          |                                                         |                                                                                                    | Export To Excel                                  |
| G I I I5 ▼ Page 1 of 1 → H                                                                                                    |                                                          |                                                         |                                                                                                    | Displaying items 1 - 2 of 2                      |
| UA. (JA.                                                                                                    |                                                          |                                                         | CA COLORIZATION OF COLORIZATION OF COLORIZATIONO OF COLORIZATIONO OF COLORIZATICO OF COLORIZATICO OFICICO OFICICO OFICICO | AL.                                              |

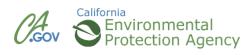

| C | alifornia Environmental Reporting System: Business                                                                                                    | Build: 2.22.0143                                                                                                    | Laurel Funk's Account                                                                                                    | <u>Sign Out</u> <u>Tools</u> <u>Reports</u> <u>Help</u> |
|---|----------------------------------------------------------------------------------------------------|----------------------------------------------------------------------------------------------------|----------------------------------------------------------------------------------------------------|---------------------------------------------------------|
| ſ | CERS Business                                                                                                    | Home Submittals                                                                                                    | Facilities Compl                                                                                                    | liance My Business                                      |
|   | Hazardous Material Inventory: Almo<br>Home » Prepare Submittal (10141346) » HazMaterials In                                                                                                    |                                                                                                    | Add Material                                                                                                    |                                                         |
|   | Instructions/Help                                                                                                    |                                                                                                    |                                                                                                    | 8                                                       |
|   | To add a hazardous material, enter your chemical/materia<br>Library. Review the search results, and select Add if you<br>properties or other data available from the CERS Chemic<br>about your chemical/material. You must enter your any re<br>Hazardous Materials information contained in the CERS<br>with the storage, use and handling of hazardous material<br>Search for Your Hazardous Material/Wa | see your material. CERS will create a new cl<br>cal Library. If you don't find a good match, sel<br>eportable material even if it is not listed in the<br>Chemical Library is presumed to be accurate<br>Is and is responsible for verifying reported info | hemical/material record for you,<br>ect Unable to Find Material to<br>CERS Chemical Library.<br>However, user assumes all ris<br>formation. | including any hazard<br>manually enter all the data     |
|   | Search for your Chemical/Material in the CERS Che<br>Chemical/Material Name<br>Starts with Diesel<br>Search for my Material In:<br>CERS Chemical Library OMaterials for this Facility                                                                                                    | CERS Chemical Library ID (CCLID)                                                                                                    | Exclude Synonyms Exclude Mixtu                                                                                                    | search Cancel                                           |
|   | Material Name<br>No records to display.<br>Solution 1 10 Page 1 of 1 Page<br>Version 2.22.0143   Enhancements   CERS Central<br>California Environments                                                                                                    | <ul> <li>Enter chemical/ma<br/>or CAS number</li> <li>Select Search</li> </ul>                                                                                                    | aterial name                                                                                                    | CCLID<br>Displaying items 0 - 0 of 0                    |

#### http://cers.calepa.ca.gov

California Environmental Protection Agency

|                                                                                                    | Build: 2.22.0143                                                           | La                                                                                                    | urel Funk's Account                                                 | <u>Sign Out</u> <u>Tools</u> <u>Reports</u>                                                                                                    |
|----------------------------------------------------------------------------------------------------|----------------------------------------------------------------------------|----------------------------------------------------------------------------------------------------|---------------------------------------------------------------------|----------------------------------------------------------------------------------------------------|
| ERS Business                                                                                                    | Home Subm                                                                  | nittals Facili                                                                                                    | ties Compli                                                         | ance My Business                                                                                                    |
| Hazardous Material Inventory: Almon<br>Home » Prepare Submittal (10141346) » HazMaterials Inve                                                                                                    |                                                                            | (Draft) » Add Materia                                                                                                | 1                                                                   |                                                                                                    |
| Instructions/Help                                                                                                    |                                                                            |                                                                                                    |                                                                     |                                                                                                    |
| o add a hazardous material, enter your chemical/material<br>ibrary. Review the search results, and select Add if you s<br>roperties or other data available from the CERS Chemical<br>bout your chemical/material. You must enter your any rep                                                                                                    | ee your material. CERS will creat<br>I Library. If you don't find a good r | e a new chemical/mat<br>match, select Unable                                                                         | terial record for you, i<br>to Find Material to r                   | including any hazard                                                                                                    |
| lazardous Materials information contained in the CERS Ci<br>ith the storage, use and handling of hazardous materials                                                                                                    |                                                                            |                                                                                                    | user assumes all risk                                               | ks and liabilities associate                                                                                                    |
|                                                                                                    | 4                                                                          |                                                                                                    |                                                                     |                                                                                                    |
| Search for Your Hazardous Material/Was                                                                                                    | ite                                                                        |                                                                                                    | Unable to Fi                                                        | ind Material/Add New Materia                                                                                                    |
| Search for your Chemical/Material in the CERS Chem                                                                                                    | nical Library                                                              |                                                                                                    |                                                                     |                                                                                                    |
| Chemical/Material Name CAS Number                                                                                                    | CEDS Chamical Library                                                      | D (COLID) Evolute Cor                                                                                                | annua Euclude Mintur                                                |                                                                                                    |
| chemical/material name CAS number                                                                                                    | CERS Chemical Library i                                                    | D (CCLID) Exclude Syn                                                                                                | onyms Exclude wixtur                                                | es                                                                                                    |
| Starts with  Diesel                                                                                                    |                                                                            |                                                                                                    |                                                                     | es                                                                                                    |
| Starts with  Diesel Search for my Material In:                                                                                                    |                                                                            |                                                                                                    |                                                                     |                                                                                                    |
| Starts with  Diesel Search for my Material In:                                                                                                    |                                                                            |                                                                                                    |                                                                     |                                                                                                    |
| Starts with  Diesel Search for my Material In:                                                                                                    |                                                                            | CAS #                                                                                                    |                                                                     |                                                                                                    |
| Starts with  Diesel Search for my Material In: CERS Chemical Library  Materials for this Facility                                                                                                    |                                                                            |                                                                                                    |                                                                     | Search Cancel                                                                                                    |
| Starts with  Diesel Search for my Material In: CERS Chemical Library  Materials for this Facility                                                                                                    |                                                                            | CAS#                                                                                                    | Туре                                                                | Search Cancel                                                                                                    |
| Starts with  Diesel CERS Chemical Library Materials for this Facility Material Name Diesel                                                                                                    |                                                                            | CAS#<br>68476-34-6                                                                                                   | Type<br>Pure                                                        | Search Cancel<br>CCLID<br>CCL-103045                                                                                                    |
| Starts with  Diesel Search for my Material In: CERS Chemical Library  Materials for this Facility Material Name Add Diesel Add Diesel #2                                                                                                    |                                                                            | CAS #<br>68476-34-6<br>68476-34-6                                                                                    | Type<br>Pure<br>Pure                                                | Search Cancel<br>CCLID<br>CCL-103045<br>CCL-103045                                                                                                    |
| Starts with  Diesel Gearch for my Material In: CERS Chemical Library  Materials for this Facility Material Name Add Diesel Add Diesel #2 Add Diesel Fuel                                                                                                    |                                                                            | CAS #<br>68476-34-6<br>68334-30-5                                                                                    | Type<br>Pure<br>Pure<br>Pure<br>Pure                                | Search         Cancel           CCLID         CCL-103045           CCL-103045         CCL-102843                                                                                                    |
| Starts with  Diesel Search for my Material In: CERS Chemical Library  Materials for this Facility Material Name Add Diesel Add Diesel #2 Add Diesel Fuel Add Diesel Fuel                                                                                                    |                                                                            | CAS #<br>68476-34-6<br>68476-34-6<br>68334-30-5<br>68476-34-6                                                        | Type<br>Pure<br>Pure<br>Pure<br>Pure<br>Pure                        | Search         Cancel           CCLID         CCL-103045           CCL-103045         CCL-102843           CCL-102843         CCL-103045                                                                                                    |
| Starts with  Diesel Search for my Material In: CERS Chemical Library  Materials for this Facility Material Name Add Diesel Add Diesel Diesel Fuel Add Diesel Fuel Add Diesel Fuel Add Diesel Fuel Add Diesel Fuel Add Diesel Fuel Add Diesel Fuel Add Diesel Fuel                                                                                                    |                                                                            | CAS #<br>68476-34-6<br>68334-30-5<br>68476-34-6<br>68476-34-6<br>68476-34-6                                          | Type<br>Pure<br>Pure<br>Pure<br>Pure<br>Pure<br>Pure<br>Pure        | Search         Cancel           CCLID         CCL-103045           CCL-103045         CCL-102843           CCL-103045         CCL-103045           CCL-103045         CCL-103045                                                                                 |
| Starts with  Diesel Search for my Material In: CCERS Chemical Library Materials for this Facility Material Name Add Diesel Diesel Diesel #2 Add Diesel Fuel Add Diesel Fuel Ad |                                                                            | CAS #<br>68476-34-6<br>68476-34-6<br>68334-30-5<br>68476-34-6<br>68476-34-6<br>8052-41-3                             | Type<br>Pure<br>Pure<br>Pure<br>Pure<br>Pure<br>Pure<br>Pure<br>Pur | Search         Cancel           CCLID         CCL-103045           CCL-103045         CCL-102843           CCL-102843         CCL-103045           CCL-103045         CCL-103045           CCL-103045         CCL-103045                                         |
| Starts with  Diesel Search for my Material In: CERS Chemical Library  Materials for this Facility Material Name Add Diesel Add Diesel #2 Add Diesel Fuel Add Diesel Fuel No. 2                                                                                                    |                                                                            | CAS #<br>68476-34-6<br>68476-34-6<br>68334-30-5<br>68476-34-6<br>68476-34-6<br>8052-41-3<br>68476-34-6               | Type<br>Pure<br>Pure<br>Pure<br>Pure<br>Pure<br>Pure<br>Pure<br>Pur | Search         Cancel           CCLID         CCL-103045           CCL-103045         CCL-102843           CCL-102843         CCL-103045           CCL-103045         CCL-103045           CCL-105745         CCL-103045                                         |
| Starts with                                                                                                    |                                                                            | CAS #<br>68476-34-6<br>68334-30-5<br>68476-34-6<br>68476-34-6<br>68476-34-6<br>8052-41-3<br>68476-34-6<br>68476-34-6 | Type<br>Pure<br>Pure<br>Pure<br>Pure<br>Pure<br>Pure<br>Pure<br>Pur | Search         Cancel           CCLID         CCL-103045           CCL-103045         CCL-102843           CCL-102843         CCL-103045           CCL-103045         CCL-103045           CCL-105745         CCL-103045           CCL-103045         CCL-103045 |

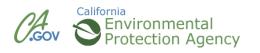

| ornia Environmental Reporting System: Business                                                                                                    | Build: 2.22.0143                     | Laurel Fu                | Ink's Account Sign Out | <u>Tools Reports H</u> |
|----------------------------------------------------------------------------------------------------|--------------------------------------|--------------------------|------------------------|------------------------|
| ERS Business                                                                                                    | Home Submitta                        | ls Facilities            | Compliance             | My Business            |
| lazardous Material Inventory: Almono<br><u>Home</u> » Prepare Submittal (10141346) » HazMaterials Invent                                                                                                    |                                      | ft) » Add Material       |                        |                        |
| ou must complete a separate inventory form for each individuantity subject to Hazardous Material Business Plan (HMBP azardous materials at your facility, reported <b>separately</b> for each orage temperature, storage pressure. | ) reporting requirements (or your lo | cal agency, if required) | The completed invent   | ory must reflect all   |
| Chemical Identification and Physical Properties                                                                                                    |                                      | Save & Add               | Another Material       | Save Cancel            |
| chemical Name 🐵                                                                                                    |                                      |                          | CERS Chemical Lib      | rary ID                |
| Diesel Fuel                                                                                                    |                                      |                          | -<br>US EPA SRS ID 🖲   |                        |
| Common Name 🗑                                                                                                    |                                      | CAS Number 😢             | US EPA SKS ID 🐨        |                        |
| Diesel Fuel                                                                                                    |                                      | 68334-30-5               |                        |                        |
| hysical State 🙆 Hazardous Material                                                                                                    | Type 🔞                               |                          | Trade Secret 🕺         |                        |
| 🔍 Solid 🔍 Liquid 🔘 Gas 🛛 🔍 🔍 Pure 🔍 Mixtu                                                                                                    | re 🔘 Waste                           |                          | 🔘 Yes 🔘 No             |                        |
| Chemical Hazard Classification                                                                                                    |                                      |                          |                        |                        |
|                                                                                                    | Enderel Versed Cotematics            | DOT Hazard Class 🖗       |                        |                        |
| HS  Fire Code Hazard Classes (by priority) Yes  No                                                                                                    | Federal Hazard Categories            | 3 - Flammable and C      | ombustible Liquids     | •                      |
| adioactive 🖲                                                                                                    |                                      |                          | citio dello lo ciquido |                        |
| ◯Yes                                                                                                    | Pressure Release 🖲                   | State Waste Code 🖲       |                        |                        |
| Uries View/Edit Additional Firecodes                                                                                                    | Acute Health @                       | Lookup Code              | 2                      |                        |
|                                                                                                    | Chronic Health 🦉                     |                          |                        |                        |
|                                                                                                    |                                      |                          |                        |                        |
|                                                                                                    |                                      |                          |                        |                        |

http://cers.calepa.ca.gov

Gov.

**Protection Agency** 

|                                        |              | Average Daily A | mount 😢 Maxi                                 | mum Daily Amount 🤨        | Units (Inventory) @<br>gallons |
|----------------------------------------|--------------|-----------------|----------------------------------------------|---------------------------|--------------------------------|
| Chemical Location Confidential EPCRA 🥺 |              | Largest Contain | er 🖲 🛛 Annu                                  | ual Waste Amount 🖲        | Cubic feet                     |
| 🛛 Yes 🔍 No                             |              |                 |                                              |                           | pounds                         |
| Map# (Optional) @ Grid# (Optional) @   |              | Days on Site 😟  |                                              |                           | © tons                         |
| Inventory Storage Information          |              |                 |                                              |                           |                                |
| Aboveground Tank                       | Can          | Box             |                                              | Tank Truck, Tank Wagon    |                                |
| Underground Tank                       | Carboy       | Cylir           | nder                                         | 🔲 Tank Car, Rail Car      |                                |
| Tank Inside Building                   | Silo Silo    |                 | lass Bottle                                  | Other                     |                                |
| Steel Drum                             | E Fiber D    |                 | Plastic Bottle                               |                           |                                |
| Plastic/Non-Metallic Drum              | Bag          |                 | Tote Bin                                     |                           |                                |
| Storage Pressure 😢                     |              | Storage         | e Temperature 🛙                              | )                         |                                |
| 🛛 Ambient 🔘 Above Ambient 🔘 Belo       | w Ambient    | Am              | bient O Abov                                 | e Ambient 💿 Below Ambient | cryogenic                      |
| Mixture Components                     |              |                 |                                              |                           |                                |
| -                                      | CAS Number 🥺 | % by Weight 🕑   | EHS 🗑                                        | Additional Mixture Compo  | onents 🐵                       |
| Hazardous Component Name @             | CAS Number 🧐 | % by Weight 🖲   | EHS®<br>Yes © No                             | Additional Mixture Compo  | onents 🕑                       |
| -                                      | CAS Number 🕑 | 0               | EHS®<br>Yes ONo<br>Yes ONo                   | Additional Mixture Compo  | onents 🕑                       |
| -                                      | CAS Number 😢 | 0               | Yes 🔘 No                                     | Additional Mixture Compo  | onents 🖻                       |
| -                                      | CAS Number 🕑 | 0<br>0<br>0     | Yes © No<br>Yes © No                         | Additional Mixture Compo  | onents 🕑                       |
| -                                      | CAS Number 🕑 |                 | Yes ONo<br>Yes No<br>Yes No                  | Additional Mixture Compo  | onents 🖻                       |
| Hazardous Component Name 🖗             |              |                 | Yes ◎ No<br>Yes ◎ No<br>Yes ◎ No<br>Yes ◎ No | Additional Mixture Compo  | onents 🕑                       |
| -                                      |              |                 | Yes ◎ No<br>Yes ◎ No<br>Yes ◎ No<br>Yes ◎ No | Additional Mixture Compo  | onents 🕑                       |
| Hazardous Component Name 🖗             | Dtion-       |                 | Yes ◎ No<br>Yes ◎ No<br>Yes ◎ No<br>Yes ◎ No | Additional Mixture Compo  | onents 🖻                       |
| Hazardous Component Name @             | Dtion-       |                 | Yes ◎ No<br>Yes ◎ No<br>Yes ◎ No<br>Yes ◎ No | Additional Mixture Compo  | onents 🖻                       |
| Hazardous Component Name @             | Dtion-       |                 | Yes ◎ No<br>Yes ◎ No<br>Yes ◎ No<br>Yes ◎ No | Additional Mixture Compo  | onents 🖻                       |
| Hazardous Component Name @             | Dtion-       |                 | Yes ◎ No<br>Yes ◎ No<br>Yes ◎ No<br>Yes ◎ No | Additional Mixture Compo  | onents 🖻                       |

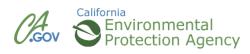

#### **Inventory Successfully Added**

| fornia Environmental Reporting System: Business                                                                                                    | Build: 2.                          | 22.0143                    | Laurel Funk's Account Sign          | <u>Out Tools Report</u> |
|----------------------------------------------------------------------------------------------------|------------------------------------|----------------------------|-------------------------------------|-------------------------|
| ERS Business                                                                                                    | Home                               | Submittals                 | Facilities Compliance               | My Busine               |
| Hazardous Material Inventory: Almo<br>Home » Prepare Submittal (10141346) » HazMaterials Inv                                                                                                    |                                    | (Dar#)                     |                                     |                         |
| Instructions/Help                                                                                                    | entory. Hazaruous materiar ir      | iventory (Drait)           | _                                   | _                       |
| You must enter a separate inventory record for each individual ha<br>lazardous Material Business Plan (HMBP) reporting requiremen<br>acility, reported separately for each building or outside storage a | ts (or as required by your loc     | al regulator). The complet | ed inventory must reflect all hazar | dous materials at you   |
| New Select Add Material to manually enter new materia                                                                                                    | als for your facility, or select U | Ipload Inventory to uploa  | ad a spreadsheet of your entire inv | entory.                 |
| Update Review your facility's entire inventory to make sure<br>Inventory entered materials needing updating. Replace (or ap                                                                              |                                    |                            |                                     | ntory to find previous  |
| Inventory Review any status and guidance messages for you<br>Complete? reviewing/updating your facility's inventory.                                                                                     | r forms or submittals by selec     | cting the guidance icons ( | A O. Then select Done when          | you have completed      |
|                                                                                                    |                                    |                            |                                     |                         |
| -Inventory Actions-                                                                                                    |                                    |                            |                                     |                         |
| Upload Inventory Inventory Rep                                                                                                    | orts                               |                            |                                     |                         |
| Download Inventory CERS Chemic                                                                                                    | al Library                         |                            |                                     |                         |
|                                                                                                    |                                    |                            |                                     |                         |
| Search Facility's Inventory                                                                                                    |                                    |                            |                                     |                         |
| Hazardous Materials Inventory (3)                                                                                                    |                                    | Draft Mar                  | . 28, 2013 Add Material             | Add Site Map            |
| Only show materials with errors/warnings                                                                                                    |                                    |                            |                                     |                         |
| Common Name                                                                                                    | CAS                                | Location                   | Max Daily Amount                    |                         |
| Edit Acetone                                                                                                    | 67-64-1                            |                            | 55 gallons                          | Disc                    |
| Edit Liquefied Petroleum Gas (log)                                                                                                    | 74-98-6                            | behind barn                | 500 gallons                         | Disc                    |
| Edit Diesel Fuel                                                                                                    | 68334-30-5                         | beside shed                | 5,000 gallons                       | Disc                    |
| Validate My Inventory HMIS Matrix Report                                                                                                    |                                    |                            |                                     | Export To Ex            |
| G K ← 1 15 ▼ Page 1 of 1 → H                                                                                                    |                                    |                            | D                                   | isplaying items 1 - 3 o |
|                                                                                                    |                                    |                            |                                     |                         |

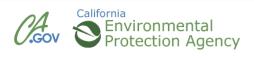

#### **CERS Business Training**

## Uploading Maps & Documents

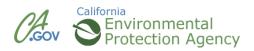

#### **Maps and Documents**

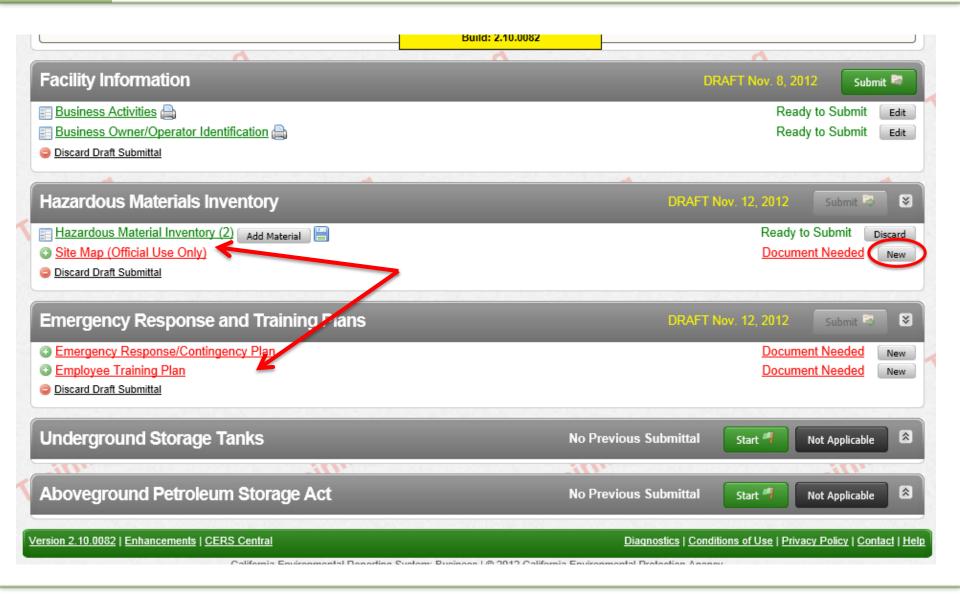

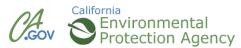

#### Site Map

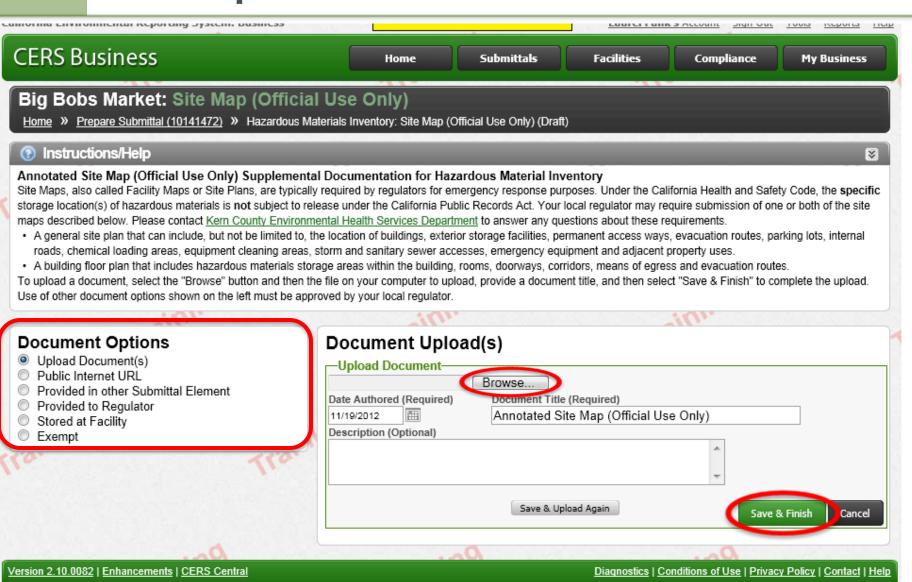

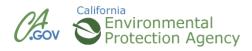

### **Emergency Response and Training Plans**

| California Environmental Reporting System: Business                                                                                                    |                                                                                                    | IU. 2. 10.0002                                         | Laurel Funk                                       | 's Account Sign Out                           | <u>Loois Reports Help</u>  |  |  |  |
|----------------------------------------------------------------------------------------------------|----------------------------------------------------------------------------------------------------|--------------------------------------------------------|---------------------------------------------------|-----------------------------------------------|----------------------------|--|--|--|
| CERS Business                                                                                                    | Home                                                                                                    | Submittals                                             | Facilities                                        | Compliance                                    | My Business                |  |  |  |
| Big Bobs Market: Emergency Response/Contingency Plan <u>Home</u> » <u>Prepare Submittal (10141472)</u> » ER and Training Plans: Emergency Response/Contingency Plan (Draft)                                                                                                    |                                                                                                    |                                                        |                                                   |                                               |                            |  |  |  |
| Instructions/Help                                                                                                    |                                                                                                    |                                                        |                                                   |                                               |                            |  |  |  |
| Emergency Response/Contingency Plan(s) Suppleme<br>You must submit an emergency response/contingency plan for<br>To upload a document, select the Browse button and then the<br>Use of other document options shown on the left must be approx<br><u>Consolidated Emergency Response/Contingency Plan Tem</u><br>(HMBP) contain emergency response plans, procedures, and e<br>instructions, complete it, and upload it here. | your facility. Contact your le<br>file on your computer to up<br>oved by your local regulator<br>uplate: This optional templa | oad, provide a document.<br>.te may be used to satisfy | t title, and then select<br>/ requirements that H | Save & Finish to con<br>azardous Materials Bu | isiness Plans              |  |  |  |
| eni                                                                                                    |                                                                                                    | 20                                                     |                                                   | en:                                           |                            |  |  |  |
| <ul> <li>Document Options</li> <li>Upload Document(s)</li> <li>Public Internet URL</li> <li>Provided in other Submittal Element</li> <li>Provided to Regulator</li> <li>Stored at Facility</li> <li>Exempt</li> </ul>                                                                                                    | Document Uple                                                                                                    | Browse<br>Document Title                               | (Required)<br>esponse/Continge                    | ncy Plan                                      |                            |  |  |  |
|                                                                                                    |                                                                                                    | Save & Uplo                                            | oad Again                                         | Save                                          | & Finish Cancel            |  |  |  |
| Version 2.10.0082   Enhancements   CERS Central                                                                                                    |                                                                                                    |                                                        | Diagnostics   Co                                  | nditions of Use   Privac                      | cy Policy   Contact   Help |  |  |  |

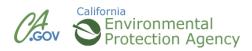

#### **CERS Business Training**

## Completing Submittal Module 7

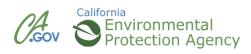

#### Submit

| California Environmental Reporting System: Business Build: 2.22.0143                                                                                                    | Laurel Funk's Account Sign Out Tools Reports Help                    |
|----------------------------------------------------------------------------------------------------|----------------------------------------------------------------------|
| CERS Business Home Submittals                                                                                                    | 5 Facilities Compliance My Business                                  |
| Prepare Draft Submittal: Almond Grower<br><u>Home</u> » Prepare Submittal (10141346)                                                                                                    |                                                                      |
| Instructions/Help                                                                                                    | 8                                                                    |
| Use this page to prepare draft submittals for your facility to transmit to your local regulator(s). Make sure to r by selecting the guidance icons <a> <br/> <br/> <br/> <br> <br/> <br/></br></a> | review any status and guidance messages for your forms or submittals |
| <ul> <li>Select "Start" button to create a submittal from scratch or copied from a previous submittal.</li> <li>Select "New" and "Edit" buttons to complete specific submittal forms or provide supplemental documental</li> <li>Select "Discard" button to delete a draft form/documentation when you need to re-start a form or it is no le</li> <li>Select "Not Applicable" if you believe the submittal element is no longer relevant for your facility (e.g., clo</li> <li>Select "Submit" when you are ready to transmit one or more submittals to your local regulator(s). ALL sub</li> </ul>                                                                                                    | onger relevant for your draft submittal.<br>ised UST tank).          |
|                                                                                                    | em:                                                                  |
| Facility Information                                                                                                    | DRAFT Nov. 6, 2012 Submit 🛤                                          |
| Business Activities                                                                                                    | A Ready to Submit with warnings Edit                                 |
| E Business Owner/Operator Identification                                                                                                    | Ready to Submit Edit                                                 |
| Discard Draft Submittal Miscellaneous State-Required Documents                                                                                                    |                                                                      |
| NAM KAM                                                                                                    | Uni Uni                                                              |
| Hazardous Materials Inventory                                                                                                    | DRAFT Mar. 28, 2013 Submit Submit                                    |
| E Hazardous Material Inventory (3) Add Material                                                                                                    | Ready to Submit Discard                                              |
| 📴 Site Map (Official Use Only): Upload Document(s) 👼                                                                                                    | Ready to Submit Edit Discard                                         |
| Discard Draft Submittal Miscellaneous State-Required Documents                                                                                                    |                                                                      |
| A                                                                                                    | A                                                                    |
| Emergency Response and Training Plans                                                                                                    | DRAFT Feb. 13, 2013 Submit 🔊 😵                                       |
| 🕞 Emergency Response/Contingency Plan: Upload Document(s) 👼                                                                                                    | Ready to Submit Edit Discard                                         |
| 📴 Employee Training Plan: Upload Document(s) 🐻                                                                                                    | Ready to Submit Edit Discard                                         |
| Discard Draft Submittal Signature Miscellaneous State-Required Documents                                                                                                    |                                                                      |
|                                                                                                    |                                                                      |
| Version 2.22.0143   Enhancements   CERS Central                                                                                                    | Diagnostics   Conditions of Use   Privacy Policy   Contact   Help    |

California Environmental Departing System: Pupingen 1/0 2012 California Environmental Distortion Agence

California Environmental Protection Agency

### Confirm, Certify, and Submit

| lifornia Environmental Reporting System: Business                                                                                                    | Build: 2.22.0143                                                                                                    | Laurel Fun                                  | c's Account Sign Out                                     | Tools Reports H    |
|----------------------------------------------------------------------------------------------------|----------------------------------------------------------------------------------------------------|---------------------------------------------|----------------------------------------------------------|--------------------|
| CERS Business                                                                                                    | Home Submittals                                                                                                    | Facilities                                  | Compliance                                               | My Business        |
| Submittal Summary: Almond Grower<br>Home » Draft Submittal » Submittal Summary (10141346)                                                                                                    |                                                                                                    |                                             |                                                          | 8                  |
| Instructions/Help                                                                                                    |                                                                                                    | _                                           |                                                          |                    |
| <ul> <li>Final Submittal Checklist</li> <li>Does your Submittal include a Facility Information submittal elevent submittals must always include a Facility Information element with current be requirement. You will need to return to the Prepare Draft Submittal page and "State or you submitting all of the elements needed by your facility's if you must submit multiple elements for your facility (e.g., Inventory, UST), return Is your CERS Account authorized to submit data to the Regulat The "Submit Selected Elements" button will be disabled if you CERS Account does thave you reviewed the Certification Statement shown below?</li> <li>Select "Submit Selected Elements" below to submit information</li> </ul>                                                                                                    | business activities and owner/operator forms. The "<br>art" one.<br><b>s regulator?</b><br>In to <u>Prepare Draft Submittal</u> to "Start" other elementor?<br>less not have "Lead Business User" or "Approver" prover to your regulator.<br><b>Conto your regulator.</b> | ts, and then "Submit" all th<br>armissions. | e elements at the same time                              | elected Elements 🔀 |
| ccount username <i>laurelf</i> ), certify on 10/9/2013 under penalty o                                                                                                    |                                                                                                    |                                             |                                                          |                    |
| Account username <i>laurelf</i> ), certify on 10/9/2013 under penalty o                                                                                                    |                                                                                                    | and am familiar with                        |                                                          |                    |
| Account username <i>laurelt</i> ), certify on 10/9/2013 under penalty o<br>the information is true, accurate, and complete.                                                                                                    | of law that I have personally examined                                                                                                    | and am familiar with                        | the information subn                                     | nitted and believe |
| Account username <i>laurelf</i> ), certify on 10/9/2013 under penalty o<br>the information is true, accurate, and complete.<br>Facility Information  Information Information | of law that I have personally examined                                                                                                    | and am familiar with                        | the information subn                                     | nitted and believe |
| Account username <i>laurelf</i> ), certify on 10/9/2013 under penalty of the information is true, accurate, and complete.  Facility Information ▲  Information will be reported to Bakersfield City Fire Department Add Comment To Regulator                                                                                                    | of law that I have personally examined                                                                                                    | and am familiar with                        | the information subn                                     | nitted and believe |
| Account username <i>laurelf</i> ), certify on 10/9/2013 under penalty of the information is true, accurate, and complete.  Facility Information ▲  Information will be reported to Bakersfield City Fire Department Add Comment To Regulator  Hazardous Materials Inventory Information will be reported to Bakersfield City Fire Department                                                                                                    | of law that I have personally examined                                                                                                    | and am familiar with<br>R<br>R              | the information subn                                     | nitted and believe |
| Account username <i>laurelf</i> ), certify on 10/9/2013 under penalty of the information is true, accurate, and complete.  Facility Information ▲  Information will be reported to Bakersfield City Fire Department Add Comment To Regulator  Hazardous Materials Inventory Information will be reported to Bakersfield City Fire Department Add Comment To Regulator                                                                                                    | of law that I have personally examined<br>nt.                                                                                                    | and am familiar with<br>R<br>R              | the information subn<br>eady To Submit<br>eady To Submit | nitted and believe |
| Account username <i>laurelf</i> ), certify on 10/9/2013 under penalty of<br>the information is true, accurate, and complete.<br>Facility Information ▲<br>Information will be reported to Bakersfield City Fire Department<br>Add Comment To Regulator<br>Hazardous Materials Inventory<br>Information will be reported to Bakersfield City Fire Department<br>Add Comment To Regulator<br>Emergency Response and Training Plans<br>Information will be reported to Bakersfield City Fire Department                                                                                                    | of law that I have personally examined<br>nt.                                                                                                    | and am familiar with<br>R<br>R<br>R         | the information subn<br>eady To Submit<br>eady To Submit | nitted and believe |

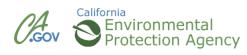

#### **Email Notification**

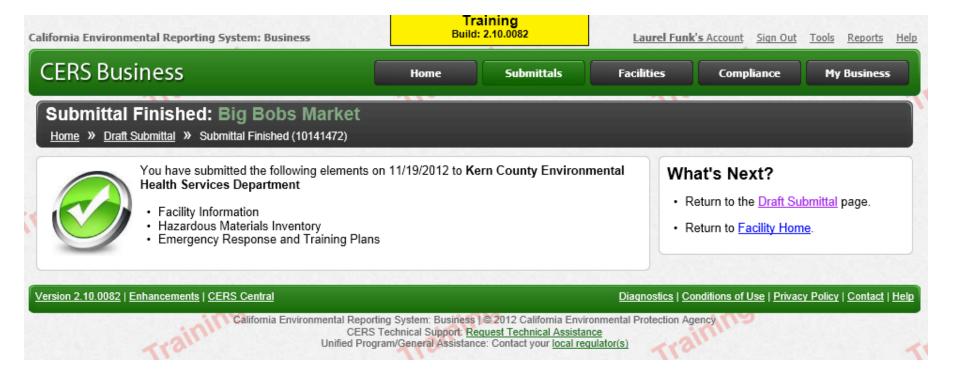

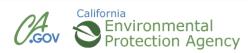

#### **Edit/Review**

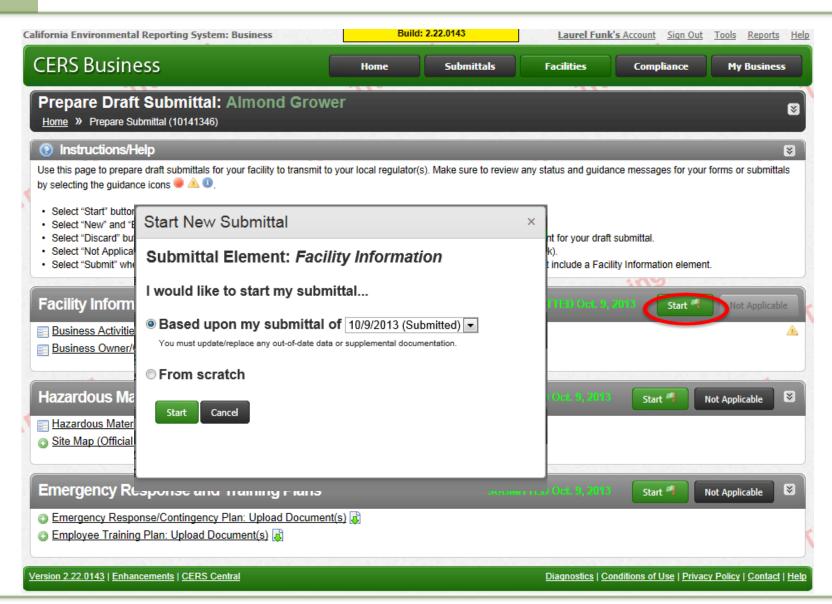

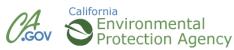

#### **CERS Business Training**

## Wrap Up Module 8

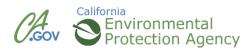

#### **CERS Online Reporting—Resources**

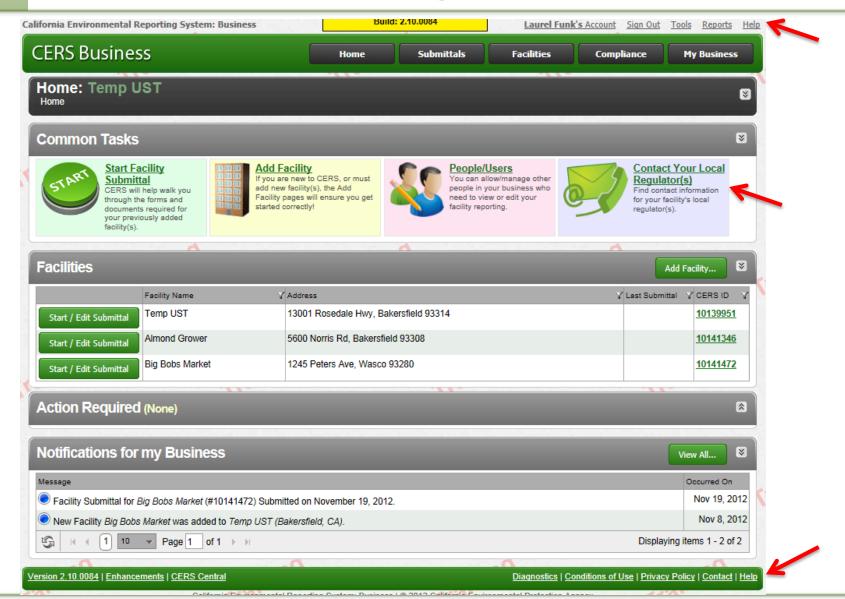

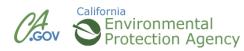

#### **CERS Online Reporting—Resources**

**California Environmental Reporting System: Business** 

Sign In Help

#### CERS Business

#### Help

Home » Business Portal Help

#### **Business Portal Help Materials**

| Help Resource                                                                                                    | Resource Type |
|----------------------------------------------------------------------------------------------------|---------------|
| How to Change a Facility Address                                                                                         | Help Guide    |
| In general your facility address should not change unless its postal address has changed (e.g., a new ZIP Code) or you n | need          |
| to correct a previous data entry error. When you do need to make such a change, you need to submit a new Facility        |               |
| Information submittal element with the corrected address as explained in this short help guide.                          |               |
| Adding Your First New Facility                                                                                           | Help Guide    |
| Requesting Access to an Existing CERS Business/Facility                                                                  | Help Guide    |
| This brief document explains how to search for and request access to an existing facility/business in CERS.              |               |
| Adding a New Person/User to your CERS Business                                                                           | Help Guide    |
| This brief document shows how to add a new person/user to have access to the facility(s) for you CERS Business.          |               |

#### **Other Help Information**

A selection of business user training materials are available on the CERS Central Business User Help page.

- <u>CERS User Agreement</u>
- <u>CERS Document Upload Policy</u>
- <u>CERS Services Availablility</u>
- CERS Hazardous Material Inventory Upload Template

#### How to Get Help?

#### What to Report

Questions concerning what data should be reported for your facility(s) should be directed to your local regulator(s).

#### How to use CERS

General questions about how to use CERS (or the local reporting portal) for reporting on your facility(s) should also also be directed to your <u>local regulator(s)</u>.

#### **CERS Technical Problems/Questions**

If you are have technical problems accessing CERS or receiving errors while using CERS, please contact CERS Technical Support at cers@calepa.ca.gov.

#### Multi-Jurisdictional Businesses

For questions relating to setting up a business organization in CERS with facilities in more than one CUPA jurisdiction, please review this <u>letter</u> and/or email <u>cers@calepa.ca.gov</u>.

#### Suggest an Enhancement

#### **Review the Enhancements Listing**

Your idea may have already been suggested to Cal/EPA. Please review the <u>CERS2 Enhancements Listing</u>, and if you don't see it there, use the online form to send your suggestion.

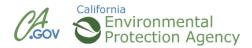

#### **CERS Business Training**

## **Questions?**

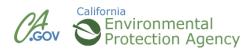